**République Algérienne Démocratique et Populaire Ministère de l'Enseignement Supérieur et de la Recherche Scientifique** Université Djilali BOUNAAMA de KHEMIS MILIANA

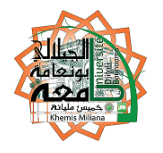

# **Faculté des Sciences et de la Technologie Département des Sciences de la Matière**

Mémoire du Projet de Fin d'Etudes

Pour l'obtention de diplôme

## **Master**

En

Physique

Spécialité :

Physique du Globe

Titre :

**Suivi temporel des variations de la résistivité apparente dans un site expérimental à l'aide des mesures magnétotelluriques. (Tibhirine, Médéa)**

Réalisé par :<br>
Encadré par :<br>
Encadré par : NADJEMI Abdelmadjid BOUZID.A HAMOUMANE Farida

Année Universitaire 2015/2016

# *Dédicaces*

 *A ma mère,* 

 *A mon père,*

 *A mes frères et sœurs,*

 *A toute ma famille,*

 *A mon binôme Farida,* 

 *A tous les enseignants et les étudiants de physique du globe,*

 *Et à tous mes amis,*

Abdelmadjid

*Dédicaces*

*Je dédie ce travail : Ä mes très chers parents : M'hamed et fatma*

*Ä mes sœurs :Hakima, Djawida , Hadil , et Isamahan*

*Ä mes frères : Omar, et Karim* 

*Ä toutes mes amies et les membres de ma famille*

*Ä tout le groupe de ma promotion*

 *Ä tout ceux et celles qui mon encouragés, entourés de leur soutient durant les moments difficiles avec tant d'amour et de compréhension.*

 *farida*

J

ļ

### **REMERCIEMENTS**

*Avant tout nous remercions Dieu, le Tout-Puissant, qui nous a donné la force, le courage et la patience pour réaliser ce travail;* 

*Nous remercions Dr Abderrezak BOUZID pour avoir accepté de diriger ce travail, pour ses encouragements incessants et critiques constructives;* 

*Mes respects vont aux membres de jury qui nous ont fait l'honneur de juger ce travail;* 

*Nous tenons à exprimer nous reconnaissance à tous les enseignants qui ont contribué à notre formation;* 

*Nous tenons à remercier aussi les profs M. BOUYAHIAOUI Boualem et M. BOUGCHICHE Sofiane à toutes les informations et l'assistance qu'ils ont donné à nous;* 

*Nous remerciements vont également à tous les collègues pour leur support moral et leurs encouragements;* 

*Enfin, nous remercions vivement tous ceux qui ont contribué de près ou de loin à la finalisation de ce travail.* 

# **Résume**

Dans ce mémoire, nous avons développé une méthode se suivi temporel magnétotellurique (MT), cette méthode consiste en l'estimation successive des résistivités et phases apparentes en un site de mesure à partir d'enregistrements de champ électrique et magnétique.

Ce travail comporte deux parties, la première partie contient les étapes de l'acquisition de données sur le terrain, et le proccesing, c.à.d. l'extraction dans le domaine de fourrier de Tipper et de tenseur d'impédance à partir des données réel acquise du terrain, principalement les séries chronologiques des 5 composantes magnétotellurique, ensuite l'édition qui est la correction des valeurs de résistivité et de phase et amélioration de la qualité du signal, et aussi la mesure de la variation de marée au même site.

La seconde partie s'intéresse sur l'analyse des données, à partir des graphes représentants les variations de la résistivité apparente et de phase sur une échelle de temps bien déterminé, afin de comparer ces variations avec celles du terme de marée.

L'objectif de ce travail et de mettre en évidence une éventuelle variation de la fonction de transfert magnétotellurique et la marée, puis essayer de trouver la corrélation entre eux, on prenants en considération les recherches bibliographique comme référence.

**Mots clés** : magnétotellurique, suivi temporel, terme de marée.

# **Abstract**

In this thesis, we developed a method followed temporal magnetotelluric (MT), this method involves the successive phases and estimate the apparent resistivity at a measurement site from electric and magnetic field recordings.

This work has two parts, the first includes the steps of acquiring data in the field, and proccesing, ie extraction in the quartermaster domain Tipper and tensor impedance from real data gained ground, mainly time series magnetotelluric 5 components, then editing is the correction of resistivity and phase values and improving the quality of the signal, and also measuring the tidal variation at the same site.

The second part focuses on the analysis of data from graphs representing the variation of apparent resistivity and phase over a definite time scale in order to compare these variations with those of term tide.

The aim of this work and to highlight any variation of the magnetotelluric transfer function and the tide, then try to find the correlation between them is addictive consider the bibliographic research reference.

**Keywords**: magnetotelluric, time tracking, term tide.

# *Table des matières*

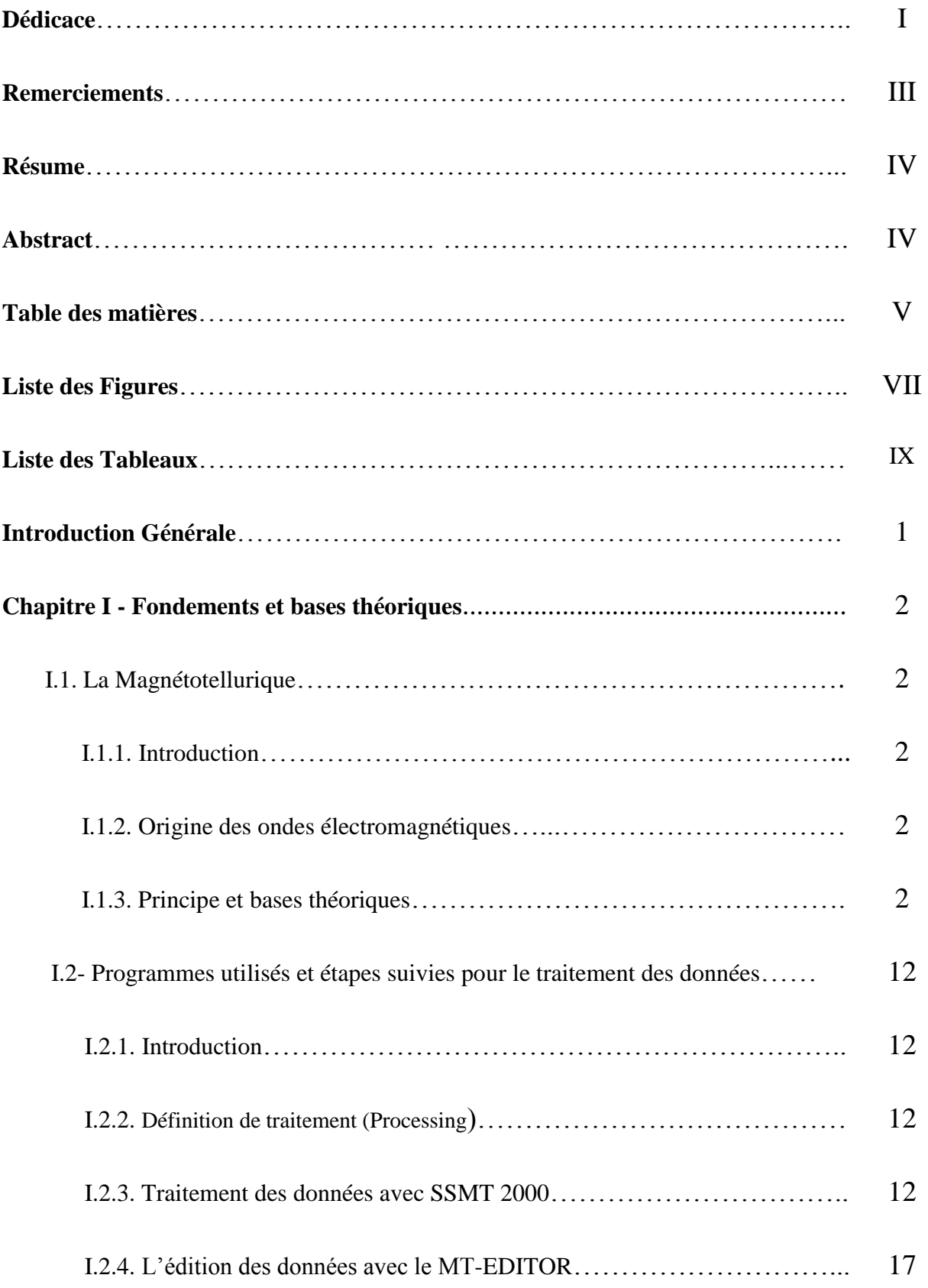

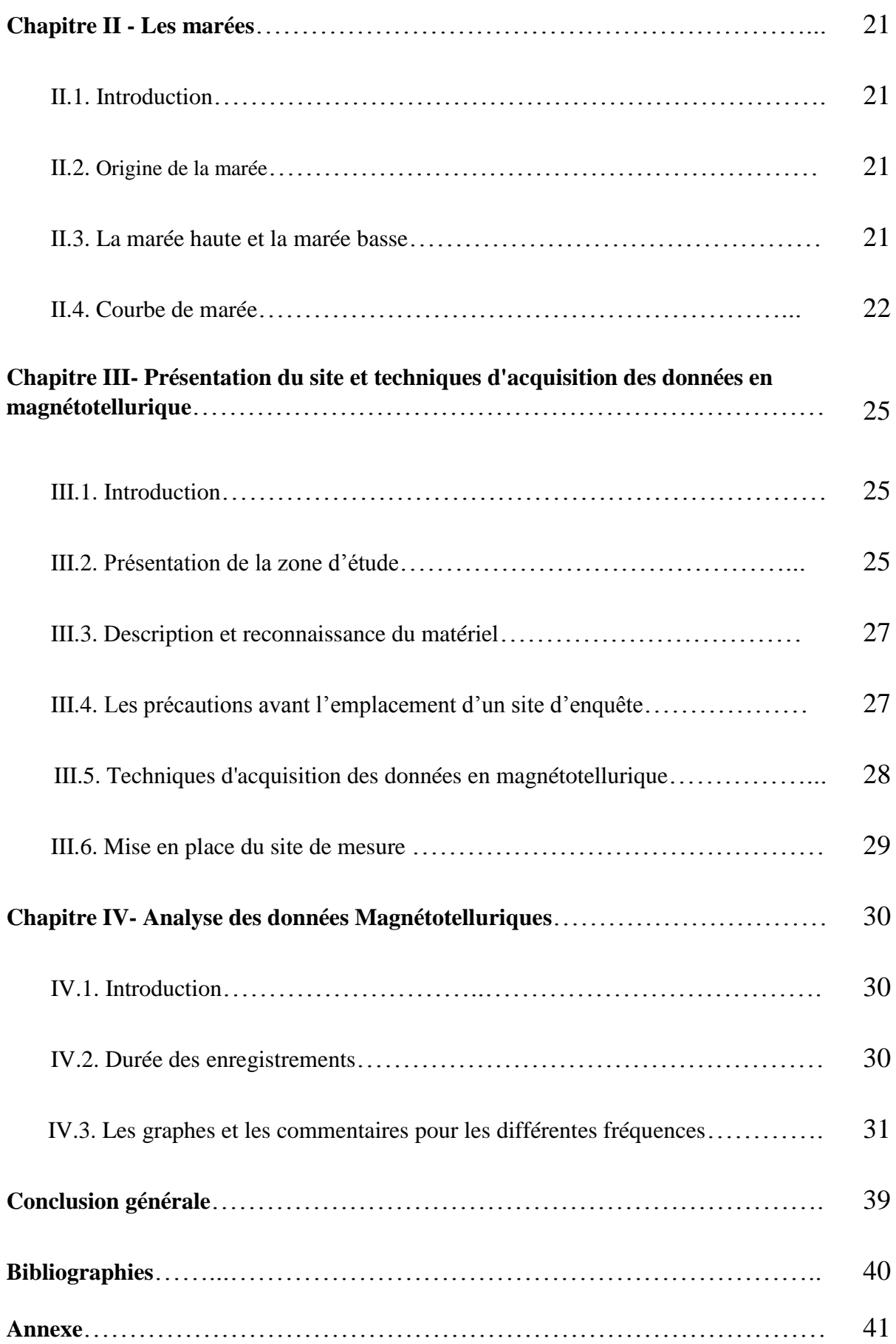

# *Liste des Figures*

- Figure I.1 : La fenêtre principale de SSMT2000.
- Figure I.2 : Le sélecteur de dossier.
- Figure I.3 : Le sélecteur du fichier.
- Figure I.4 : Les différentes informations sur le temps d'enregistrement.
- Figure I.5 : L'emplacement des fichiers résultants et les paramètres du crosspower.
- Figure I.6 : Fenêtre représente les bandes des fréquences et l'intervalle de temps d'enregistrement.
- Figure I.7 : Calcule de coefficients de Fourrier.
- Figure I.8 : La commande DOS qui est calculer les paramètres physiques du terrain.
- Figure I.9 : Graphe des variations de la résistivité et la phase sur la MT-Editor.
- Figure I.10 : La zone d'édition montre les différents crosspower de la résistivité et de la phase.
- Figure II.1 : Les phases de la lune conditionnent les marées.
- Figure II.2 : La variation de marée pour le premier jour de mesure.
- Figure II.3 : La variation de marée pour le deuxième jour de mesure.
- Figure III.1 : Situation de sondage magnétotellurique sur fond d'image satellitaire.
- Figure III.2 : Extrait de la carte géologique de l'Algérie éditée en 1951-1950é montrant la géologie de la région de Médéa à l'échelle de 1/500.000<sup>e</sup>.
- Figure III.2 : Figure représente le matériel utilisé pour l'acquisition des données MT.
- Figure III.3 : Schéma représenté l'emplacement du MTU, les électrodes et les bobines dans un site d'enquête.
- Figure IV.1 : La variation temporelle de la résistivité pour la fréquence 229 Hz.
- Figure IV.1 : La variation temporelle de la phase pour la fréquence 229 Hz.
- Figure IV.3 : La variation temporelle de la résistivité pour la fréquence 115 Hz.
- Figure IV.4 : La variation temporelle de la phase pour la fréquence 115 Hz.
- Figure IV.5 : La variation temporelle de la résistivité pour la fréquence 79 Hz.

Figure IV.6 : La variation temporelle de la phase pour la fréquence 79 Hz. Figure IV.7 : La variation temporelle de la résistivité pour la fréquence 49 Hz. Figure IV.8 : La variation temporelle de la phase pour la fréquence 49 Hz. Figure IV.9 : La variation temporelle de la résistivité pour la fréquence 33 Hz. Figure IV.10 : La variation temporelle de la phase pour la fréquence 33 Hz. Figure IV.11 : La variation temporelle de la résistivité pour la fréquence 18.8 Hz. Figure IV.12 : La variation temporelle de la phase pour la fréquence 18.8 Hz. Figure IV.13 : La variation temporelle de la résistivité pour la fréquence 8.1 Hz. Figure IV.14 : La variation temporelle de la phase pour la fréquence 8.1 Hz. Figure IV.15 : La variation temporelle de la résistivité pour la fréquence 4 Hz.

Figure IV.16 : La variation temporelle de la phase pour la fréquence 4 Hz.

# *Liste des Tableaux*

Tableau.1 : Valeurs de la marée calculée par le modèle de longman 1959 pour le 15/1/2015. Tableau.2 : Valeurs de la marée calculée par le modèle de longman 1959 pour le 18/1/2015.

# **Introduction général**

 Parvenir à donner une image parfaite et plus proche de la réalité de la structure interne de la terre, demeure un des objectifs fondamentaux de différentes disciplines de sciences de la terre, pour cette raison on fait appel à des méthodes géophysiques fiables et performantes; telle que la magnétotellurique (**MT**), qui occupe aujourd'hui une place très importante parmi ces méthodes, et ce là pour sa profondeur d'investigation ainsi que son pouvoir de résolution.

 La méthode magnétotellurique fournit des informations sur la distribution des conductivités électriques des roches souterraines.

 La **MT** a été développée parallèlement par Tikhonov (1950) et Cagniard (1953). Elle est la seule méthode géophysique d'imagerie à partir des sources naturelles, autre que la sismologie et consiste en l'utilisation des variations temporelles des champs électrique et magnétique naturels pour en déduire la distribution de la résistivité électrique (**ρ**) dans le sous-sol.

 Les applications de la magnétotellurique sont vastes et varies, elles ont pris de l'ampleur dans plusieurs domaines de sciences de la terre, couvrant la prospection pétrolière et minière, la recherche géométrique, l'étude de la structure lithologique de la croute et de manteau, et les problèmes liés à l'environnement.

 Le suivi temporel **MT** consiste en l'estimation successive des résistivités et phases apparentes en un site de mesure à partir d'enregistrements de champ électrique et magnétique.

 La possibilité d'utiliser des phénomènes de marée pour le développement d'une technique de suivi temporel de la résistivité apparente : l'enregistrement de variation et de l'analyse des études qui sont faites sur terrain **(Tibhirine)**, sont considérés dans ce mémoire.

 L'estimation de la résistivité apparente et la phase sera effectué à l'aide des logiciels: **SSMT2000** et **MT-EDITOR**.

Pour présenter les résultats de la présente étude, nous avons adopté le plan de travail suivant :

 Dans le premier chapitre nous allons définir les bases théoriques nécessaires de la méthode **MT**, ainsi que les différents programmes de traitement utilisées. La second chapitre sera réservé pour la marée; définition et méthode de calcul, ainsi que la variation de son valeurs pendant les jours de mesure.

 La présentation géographique et géologique du site ainsi que la technique d'acquisition des données en magnétotellurique fait l'objet du troisième chapitre.

 Le quatrième chapitre sera consacré à l'analyse des données **MT**, et nous terminons ce travail par une conclusion, où nous avons essayé de trouver une corrélation entre la variation de la résistivité et celles de la marée pour le même site.

1

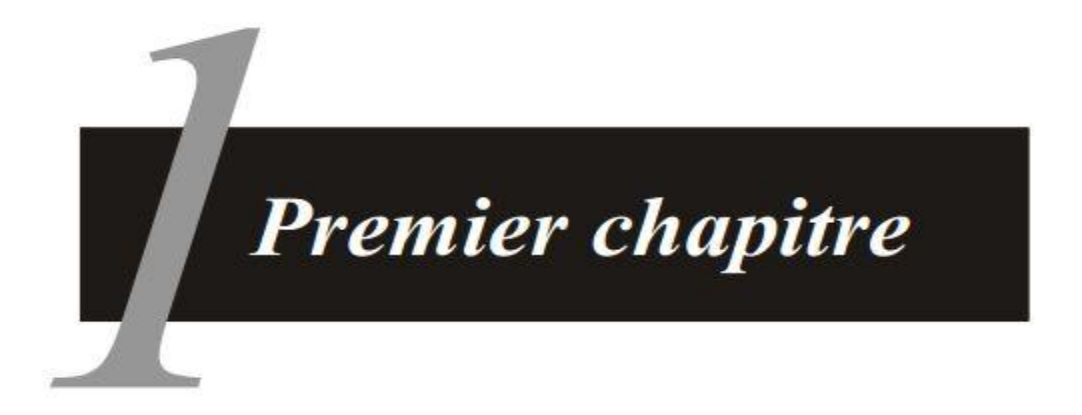

# Fondements et bases théoriques

### **Chapitre I : Fondements et bases théoriques**

### **Partie 1 : La Magnétotellurique**

### **I.1.1. Introduction**

 La magnétotellurique **(MT)** est une méthode géophysique, permettant de cartographier la résistivité électrique du sous-sol. Elle utilise les champs électromagnétiques **(EM)** naturels pour sonder les structures géo-électriques de la terre.

 La **MT** a une profondeur d'investigation qui varie dans une gamme assez large, d'où son utilisation dans plusieurs domaines de sciences de la terre tels que la prospection pétrolière et minière, l'étude de la structure lithosphérique, la recherche géothermique et l'environnement.

 L'intensité et la phase du rapport entre les champs électriques (E) et magnétique (H), dépendent essentiellement de la distribution de la conductivité électrique du sous-sol.

 Pour traiter les données **MT** nous utilisons deux logiciels, le **SSMT2000** pour le processing et le **MT-editor** pour l'édition des données.

 Dans cette partie, nous exposons les deux sources principales utilisées en **MT** (Vozoff, 1986), puis les bases théoriques de la **MT** et on terminera avec les étapes suivies pendant le traitement par les deux logiciels indiqué précédemment.

### **I.1.2. Origine des ondes électromagnétiques**

 La gamme des fréquences des ondes **EM** utilisées lors des levés **MT** s'étend en général (selon les systèmes d'acquisition des données) de 10<sup>4</sup> à 10<sup>-4</sup> Hz. Ces ondes **EM** trouvent leur origine à l'extérieur de la terre dans et au-dessus des couches supérieurs de l'atmosphère.

 Les orages électriques qui se produisent dans la basse atmosphère sont la cause principale des champs **EM** de hautes fréquences entre 1 et 10<sup>4</sup> Hz. Les champs **EM** à basses fréquences audessous de 1 Hz sont essentiellement dus à des sources qui se trouvent dans la magnétosphère.

### **I.1.3. Principe et bases théoriques**

 Comme toute autre méthodes électromagnétiques, la **MT** fait appel aux équations de Maxwell, qui régissent tous les phénomènes **EM**. A cet effet considérant que la sub-surface étant un demiespace infini vers le bas, et que l'onde **EM** générée par la source est une onde plane et uniforme

dont les champs électrique **(E)** et magnétique **(H)** sont harmoniques. On suppose que la perméabilité magnétique **( )** est constante dans le sous-sol dont la valeur est égale à celle de vide, et également que la conductivité électrique ( $\sigma$ ) du sous-sol est très grande devant le produit  $({\omega} \cdot {\epsilon})$ , ce qui fait que les courants de déplacement sont négligeables devant les courants de conduction.

### **a. Les Equations de Maxwell**

 Alors dans un système d'axe dont les axes **x** et **y** définissent la surface du sol, avec **x** pointant vers le Nord et **y** vers le l'Est et **z** vers le bas. Les équations de Maxwell s'écrivent comme suit :

$$
\overrightarrow{\nabla} \times \vec{E} = -\frac{\partial \vec{B}}{\partial t}
$$
 (Loi de Faraday) (I.1)

$$
\vec{\nabla} \times \vec{H} = \vec{J} + \frac{\partial \vec{D}}{\partial t} \qquad \text{(Loi d'Ampère)} \tag{I.2}
$$

$$
\vec{\nabla} \cdot \vec{D} = \rho_v \tag{I.3}
$$

$$
\overrightarrow{\nabla} \cdot \overrightarrow{B} = 0 \tag{I.4}
$$

$$
\vec{\nabla} \times \vec{\nabla} \times \vec{A} = \vec{\nabla} (\vec{\nabla} \cdot \vec{A}) - \vec{\nabla}^2 \vec{A}
$$
  

$$
\vec{D} = \varepsilon \vec{E}
$$
  

$$
\vec{B} = \mu \vec{H}
$$
  

$$
\vec{J} = \sigma \vec{E}
$$

E : Champ électrique [V/m].

- H : Champ magnétique [A/m].
- B : Induction magnétique [Tesla].
- J : Densité de courant électrique  $[A/m^2]$ .
- D : Déplacement diélectrique  $[C/m^2]$ .
- $\rho$ : Résistivité électrique [ $\Omega$ .m].
- $\sigma$ : Conductivité [S/m];  $\mathbf{1}$  $\frac{1}{\rho}$ .
- $\varepsilon$ : Permittivité électrique [F/m].

$$
\varepsilon_0 = 1/(36.\pi) \cdot 10^{-9}
$$
 F/m.

 $\mu$ : Perméabilité magnétique [H/m].

 $\mu = \mu_0 = 4\pi \times 10^{-7} H/m.$ 

Les équations de Maxwell deviennent :

$$
\overrightarrow{\nabla} \times \vec{E} = -\frac{\partial \vec{B}}{\partial t}
$$
 (I.1)

$$
\vec{\nabla} \times \vec{H} = \sigma \vec{E} + \varepsilon \frac{\partial \vec{E}}{\partial t}
$$
 (I.5)

$$
\vec{\nabla} \cdot \vec{E} = 0 \tag{I.3}
$$

$$
-\vec{\nabla} \cdot \vec{H} = 0 \tag{I.4}
$$

D'après le rotationnel de l'équation (I.1) et (I.5) on obtient :

$$
\Delta \vec{E} = \mu * \sigma \frac{\partial \vec{E}}{\partial t} + \mu * \varepsilon \frac{\partial^2 \vec{E}}{\partial t^2}
$$
 (I.6)  

$$
\Delta \vec{H} = \mu * \sigma \frac{\partial \vec{H}}{\partial t} + \mu * \varepsilon \frac{\partial^2 \vec{H}}{\partial t^2}
$$
 (I.7)  
Terme de  
diffusion

Dans le cas d'un sous-sol homogène, isotrope et pour une variation sinusoïdale avec le temps, l'équation (I.6) et (I.7) admettent pour les solutions :

$$
\int \vec{E} = E(r, t) = E(r)e^{-i\omega t}
$$

$$
\vec{H} = H(r, t) = H(r)e^{-i\omega t}
$$

 $e^-$ 

$$
\int_{\frac{\partial H}{\partial t}}^{\frac{\partial E}{\partial t}} = -i\omega E \qquad ; \qquad \frac{\partial^2 E}{\partial^2 t} = -\omega^2 E
$$
  

$$
\frac{\partial H}{\partial t} = -i\omega H \qquad ; \qquad \frac{\partial^2 H}{\partial^2 t} = -\omega^2 H
$$

Les équations (I.6) et (I.7) devienne :

$$
\begin{cases}\n\Delta E = -i\mu\sigma\omega E - \mu\epsilon\omega^2 E & (I.8) \\
\Delta H = -i\mu\sigma\omega H - \mu\epsilon\omega^2 H & (I.9)\n\end{cases}
$$

Ces dernières équations s'appellent les équations de **Helmholtz**.

Nous pouvons montre que le terme de propagation est négligeable devant le terme de diffusion

C.-à-d. : Propagation  $\ll$  diffusion »

- $\mu \varepsilon \omega^2 \ll \mu \sigma \omega$  $\rho = \infty$  donc **Dans l'air :**  $\sigma = 0$  $\mu \varepsilon \omega^2 \ll 0$ Е
- $\bullet$  Les champs  $\vec{E}$  et  $\vec{H}$  se propagent sans atténuation dans l'air.
- **Dans le sous-sol :**  $\mu$ <u>μεω<sup>2</sup></u> =  $\frac{\varepsilon}{\mu \sigma \omega}$  $\frac{\partial}{\partial \sigma}$  =  $\epsilon$  $1 < \rho < 10^3$  ;  $10^{-4} < f < 10^4$  et  $R = \frac{1}{36\pi} \cdot 10^{-9}$ . **R**

**Résultats :** Le terme de propagation est négligeable devant le terme de diffusion.

Les équations de Helmholtz deviennent :

$$
\begin{cases}\n\Delta E = -i\mu\sigma\omega E & (I.10) \\
\Delta H = -i\mu\sigma\omega H & (I.11)\n\end{cases}
$$

L'onde électromagnétique (EM) est polarisée dans le plan horizontal, veut dire :

$$
\frac{\partial E}{\partial x} = \frac{\partial E}{\partial y} = \frac{\partial H}{\partial x} = \frac{\partial H}{\partial y} = 0
$$

On choisit les axes de telle sorte que :

$$
\begin{cases}\n\vec{E} = (E_x, 0, 0) \\
\vec{H} = (0, H_y, 0)\n\end{cases}
$$

L'équation finale de diffusion :

$$
\begin{cases}\n\frac{\partial^2 E_x}{\partial z^2} = -i\mu \sigma \omega E_x & (I.12) \\
\frac{\partial^2 H_y}{\partial z^2} = -i\mu \sigma \omega H_y & (I.13)\n\end{cases}
$$

La solution générale de l'équation (I.12) est de la forme :

$$
E_x(z,t) = (Ae^{ikz} + Be^{-ikz})e^{-i\omega t}
$$
 (I.14)

$$
\frac{\partial^2 E_x}{\partial z^2} + i\mu \sigma \omega E_x = 0
$$
  
(ik)<sup>2</sup> · E<sub>x</sub> + i\mu \sigma \omega E\_x = 0  

$$
k^2 - i\mu \sigma \omega = 0 \qquad k = \sqrt{i\mu \sigma \omega} \qquad k = (1 + i) \sqrt{\frac{\mu \sigma \omega}{2}}
$$

$$
k = (1 + i) \sqrt{\frac{\mu \sigma \omega}{2}}
$$

k : c'est le nombre d'onde.

Condition aux limites :

**a** *d'infinie* :  $z \rightarrow \infty$  ;  $E_x=0$  ; B=0

$$
E_x = Ae^{ikz}e^{-i\omega t} \tag{I.15}
$$

**Au surface de sous-sol** :  $z = 0$  ;  $E_x = E_0 = A$ 

$$
E_x = Ae^{i(1+i)a}e^{-i\omega t} \implies E_x = Ae^{-az}e^{-i(\omega t - az)} \tag{I.16}
$$

De la deuxième équation de Maxwell on a :

$$
\vec{\nabla} \times \vec{E} = -\mu \frac{\partial H}{\partial t}
$$
(I.17)  

$$
\vec{\nabla} \times \vec{E} = \begin{pmatrix} \vec{i} & \vec{j} & \vec{k} \\ \frac{\partial}{\partial x} & \frac{\partial}{\partial y} & \frac{\partial}{\partial z} \\ E_x & 0 & 0 \end{pmatrix} = -\mu \frac{\partial H_y}{\partial t} \vec{j}
$$
  

$$
\frac{\partial E_x}{\partial z} = -\mu \frac{\partial H_y}{\partial t} , \qquad \frac{\partial E_x}{\partial z} = i\mu \omega H_y
$$
  
D'ou:  $H_y = \frac{1}{i\mu\omega} \frac{\partial E_x}{\partial z}$   

$$
H_y = \frac{k}{\mu\omega} A e^{-ikz} e^{-i\omega t} \implies H_y = \frac{k}{\mu\omega} A e^{-az} e^{-i(\omega t - az)} e^{-i\omega t}
$$
(I.18)

Le champ électrique et le champ magnétique sont liés par la relation suivante :

$$
\boxed{\mathbf{H}_{\mathbf{y}} = \frac{k}{\mu \omega} \mathbf{E}_{\mathbf{x}}}
$$
 (I.19)

Note : Les champs E et H subissent une atténuation et un déphasage provoqués par le terme  $\alpha$ .

$$
A \text{vec } \alpha = \sqrt{\frac{\mu \sigma \omega}{2}}
$$

 La relation (I.19) montre qu'il y a une relation linéaire entre les composantes horizontales des champs et le rapport $\mathbf{E}_x / \mathbf{H}_v$ , ce dernier noté «  $\mathbf{Z}_{xv}$  » est appelé impédance magnétotellurique dont les dimensions sont celles d'une résistivité électrique.

### *La résistivité*

 A partir de la mesure des composantes horizontales du champ électrique et magnétique on peut calculer la conductivité électrique du sous-sol « **»** ou bien son inverse la résistivité électrique «  $\rho$  » donnée par :

$$
\rho = \frac{1}{\mu \omega} \cdot \left| \frac{E_x}{H_y} \right|^2 \tag{I.20}
$$

 Pour un sous-sol stratifié horizontalement, Cagnard (1953) définit une résistivité apparente égale à la résistivité d'un demi-espace homogène électriquement équivalent au sous-sol stratifié.

$$
\rho_a = \frac{1}{\mu \omega} |Z_{xy}|^2 \tag{I.21}
$$

En utilisant les unités suivantes :

- « mV/Km » pour le champ électrique
- « nT » ou le « Gamma » pour l'induction magnétique
- La « seconde » pour la période T
- Le «  $\Omega$ m » pour la résistivité électrique

La formule précédente s'écrit :

$$
\rho_a \approx 0.2T |Z_{xy}|^2 \tag{I.22}
$$

### *La phase*

Le déphasage entre le champ électrique et magnétique est donné par :

$$
\varphi = \arg(Z_{xy}) \tag{I.23}
$$

Avec  $\varphi$  le déphasage en degré.

### **b. Profondeur de peau (skin depth)**

La profondeur d'investigation peut être estimé en utilisant le paramètre skin depth  $(\delta)$ .

Ce paramètre est défini comme « la profondeur à laquelle le champ EM est égal  $e^{-1}$  de sa valeur en surface», plus la période est élevée, plus la profondeur d'investigation est grande.

 L'avantage de cette méthode est que, puisque la résistivité moyenne des roches, la gamme des fréquences utilisées dans la magnétotellurique, nous permet d'étudier la profondeur du sous-sol couvert peut varier de quelques mètres à quelques centaines de kilomètres (300 km), parce que la profondeur de pénétration des ondes EM dans le sous-sol est en fonction de leur fréquence et les valeurs de conductivité des roches traversées.

 $e^{-1} = \frac{1}{2}$  $\frac{1}{e} =$  $|E(z$  $\frac{|E(z=0)|}{|E(z=0)|} = e^{-1}$  $\boldsymbol{A}$ A <sup>-</sup>  $\alpha\delta=1$ 1  $\frac{1}{\alpha}$   $\delta = \sqrt{\frac{2}{\mu \sigma^2}}$ <u>ιόω</u><br>μσω  $\bigcap \delta_m = 503 \sqrt{\rho T}$  (I.24)  $\overline{\mathcal{L}} \delta_{km} = 0.503 \sqrt{\rho T}$  T : Période

 $\delta_m$ : La profondeur de peau en mètre.

 $\delta_{km}$ : La profondeur de peau en kilomètre.

### **c. Tenseur d'impédance magnétotellurique**

 Pour le cas d'une sup-surface isotrope, Cantwell en (1960) a généralisé la notion d'impédance scalaire de Cagniard à un tenseur d'impédance, qui permet d'établir une relation linéaire entre les composantes horizontales du champ électrique et magnétique.

$$
\mathbf{E}(\boldsymbol{\omega}) = \mathbf{Z}(\boldsymbol{\omega}) \cdot \mathbf{H}(\boldsymbol{\omega}) \qquad (1.25)
$$

 $\omega$ : est la fréquence angulaire du signal  $(2\pi f)$ ; où f est la fréquence de l'onde électromagnétique en **Hertz.**

Ou bien :

$$
\begin{pmatrix} E_x \\ E_y \end{pmatrix} = \begin{pmatrix} Z_{xx} & Z_{xy} \\ Z_{yx} & Z_{yy} \end{pmatrix} \begin{pmatrix} H_x \\ H_y \end{pmatrix} \qquad (I. 26)
$$

**Z** : tenseur d'impédance

**Zxy** et **Zyx :** sont les éléments principaux ou anti-diagonaux

**Zxx** et **Zyy :** représentent les éléments additionnels ou diagonaux

 En fonction de la dimensionnalité de la structure géo électrique le tenseur d'impédance peut prendre trois (3) formes.

### **Pour une structure 1-D**

 Dans ce cas la résistivité électrique du sous-sol varie seulement en fonction de la profondeur. Et le tenseur d'impédance prend la forme suivante :

$$
\boldsymbol{Z}_{1-D} = \begin{bmatrix} \mathbf{0} & \mathbf{Z}_0 \\ -\mathbf{Z}_0 & \mathbf{0} \end{bmatrix} \tag{I.27}
$$

- *La résistivité :*

$$
\begin{cases}\n\rho_{xy} = \frac{1}{\mu \omega} |Z_0|^2 \\
\rho_{yx} = \frac{1}{\mu \omega} |Z_0|^2\n\end{cases}
$$
\n(I.28)

- *La phase :*

$$
\begin{cases}\n\phi_{xy} = arg(Z_0) \\
\phi_{yx} = \phi_{xy} - 180\n\end{cases}
$$
\n(I.29)

### **Pour une structure 2-D**

 Dans ce cas la résistivité électrique du sous-sol varie verticalement et suivant l'une des directions latérales.

 C'est la situation rencontrée dans le cas d'une faille, d'un fossé ou d'autre anisotropie dans le plan horizontal. Pour calculer l'impédance magnétotellurique, il faut considérer la variation bidimensionnelle de la conductivité électrique, donc ce milieu se découple en deux (2) modes : *Le mode transverse électrique* **(TE)** et *Le mode transverse magnétique* **(TM).** Dans le mode TE, appelé aussi polarisation électrique, le champ électrique horizontale est parallèle à la structure, donc ici à l'axe y, et les composantes du champ électromagnétique sont **Ey, H<sup>x</sup>** et **H**z. Dans le deuxième mode, la polarisation magnétique, le champ magnétique est parallèle à la structure et les composantes du champ électromagnétique sont ici **Hy, E<sup>x</sup>** et **Ez**.

Le tenseur d'impédance s'écrit par la forme suivante :

$$
Z = \begin{bmatrix} 0 & Z^{\parallel} \\ Z \perp & 0 \end{bmatrix}
$$

 **:** L'impédance associée au mode **TE**, mode dans lequel le champ électrique est parallèle à la direction d'allongement de la structure géo-électrique.

 **:** L'impédance associée au mode **TM,** mode dans lequel le champ électrique est perpendiculaire à la direction d'allongement de la structure géo-électrique.

$$
Z = \begin{bmatrix} 0 & Z_{TE} \\ Z_{TM} & 0 \end{bmatrix}
$$

$$
Z_{2-D} = \begin{bmatrix} 0 & Z_1 \\ Z_2 & 0 \end{bmatrix}
$$
 (I.30)

Avec  $: Z_1 \neq Z_2$ 

- *La résistivité :*

$$
\begin{cases}\n\rho_{xy} = \rho_{TE} = \frac{1}{\mu\omega} |Z_{TE}|^2 \\
\rho_{yx} = \rho_{TM} = \frac{1}{\mu\omega} |Z_{TM}|^2\n\end{cases}
$$
\n(I.31)

- *La phase :*

$$
\begin{cases} \mathbf{\varphi}_{xy} = \mathbf{\varphi}_{TE} = \mathbf{arg}(\mathbf{Z}_{TE}) \\ \mathbf{\varphi}_{xy} = \mathbf{\varphi}_{TM} = \mathbf{arg}(\mathbf{Z}_{TM}) \end{cases} (I.32)
$$

Quelle que soit la direction des axes de mesure, si le terrain est **2-D**, il est en principe toujours possible de retrouver, par rotation mathématique des données, la forme du tenseur d'impédance 2-D par donné par l'expression :

$$
\mathbf{z} = \mathbf{R}(\boldsymbol{\theta}) \cdot \mathbf{z}_{m} \cdot \mathbf{R}^{t}(\boldsymbol{\theta}) \quad (I.33)
$$

Avec

$$
R = \begin{bmatrix} \cos\theta & \sin\theta \\ -\sin\theta & \cos\theta \end{bmatrix}
$$
 (I.34)

 $R^t(\theta)$  désigne la matrice transposée de  $R(\theta)$ .

### **Pour une structure 3-D**

 Dans ce cas la résistivité électrique du sous-sol varie suivant les trois (3) directions. Et le tenseur d'impédance est asymétrique, et dont la forme est la suivante :

$$
Z_{3-D} = \begin{bmatrix} Z_{xx} & Z_{xy} \\ Z_{yx} & Z_{yy} \end{bmatrix}
$$
 (I.35)

### **d. Tipper**

 La mesure de la composante verticale magnétique induit, indique qu'on est en présence d'un sous-sol électrique de dimension 2 ou 3 Madden (1968), définit la fonction de transfert magnétique comme étant la relation linéaire qui lie la composante magnétique verticale aux composante magnétique horizontale, donnée par :

$$
H_z = AH_x + BH_y \tag{I.36}
$$

$$
T = (A, B) \qquad \text{Avec } T : \text{le Tipper} \tag{I.37}
$$

Où A et B deux coefficients complexes exprimés par :

$$
\begin{cases}\nA = A_r + iA_i \\
B = B_r + iB_i\n\end{cases}
$$

Le couple (A, B) est appelé vecteur d'induction;

Le couple  $(A_i, B_i)$  est appelé vecteur d'induction imaginaire (en quadrature);

Le couple  $(A_r, B_r)$  est appelé vecteur d'induction réel (en phase);

Le module du Tipper est donné par la relation suivante :

$$
|T| = (A^2 + B^2)^{1/2} = (A_r^2 + A_i^2 + B_r^2 + B_i^2)^{1/2}
$$
 (I.38)

Le Tipper nous donne également la direction structurale, car on a la formule de la phase exprimée par :

$$
\varphi = \arctan\left(\frac{A_r^2 + B_r^2}{A_t^2 + B_t^2}\right)^{1/2}
$$
\n(1.39)

# **Partie 2 : Programmes utilisés et étapes suivies pour le traitement des données**

### **I.2.1. Introduction**

 Tous les traitements que nous avons faits soit en **MT** ou autres méthodes géophysiques servent à améliorer le rapport signal sur bruit. Le traitement des données **MT** se fait en utilisant les programmes **SSMT 2000** et **MT-Editor**.

 Les résistivités et les phases nous permettent ensuite d'interpréter ces données et de faire des conclusions sur la dimensionnalité du sous-sol (1-D,2-D,3-D), soit des formes géométriques en profondeur comme les matériaux métalliques (conducteur), les zones contaminées et les contacts géologiques comme les failles……etc.

### **I.2.2. Définition de traitement (Processing)**

Le traitement des données regroupe toutes les techniques et méthodes déployées pour mettre en exergue des informations à partir de la compilation de données brutes.

### **I.2.3. Traitement des données avec SSMT 2000**

 Le **SSMT 2000** nous permet à partir des données brutes acquises sur le terrain de faire extraire les séries chronologiques, calculer les impédances et enfin tirer les propriétés physiques du terrain.

 Il prend les fichiers bruts des séries chronologiques d'entrée, les fichiers de calibration et fichiers de paramètre d'emplacement. Dans une étape intermédiaire, il produit les coefficients de Fourier, qui sont alors retraités avec des données des emplacements de référence (Cali, data), utilisons des routines robustes. Les données acquises du terrain contenant des crosspowers multiples pour chacune des fréquences analysées.

### **A. Les étapes de traitement**

 Pour traiter les données brutes après l'acquisition journalière par le MTU dans un format adapté à l'interprétation géophysique, nous allons suivre un ordre général des étapes qui sont les suivants:

- Transférer les fichiers de la carte Compact Flash ™ du MTU/MTU-A au disque dur de notre PC.
- Vérifier et modifier les paramètres enregistrés dans le fichier des paramètres du site (.TBL) de chaque site.
- Archiver les données brutes et les paramètres du site (fichiers originaux et édités) sur CD-R, DVD ou autre support de stockage.
- Créer les coefficients de Fourier à partir des données brutes.
- Retraiter les coefficients de Fourier en utilisant un programme de retraitement robuste et éventuellement les données d'un ou plusieurs sites de référence.

### **B. Les procédures du traitement**

 Toutes les étapes qui se suivent se font sur la fenêtre principale du programme **SSMT2000** fourni par le constructeur de l'équipement. La figure suivante montre les différentes touches et fonctionnalités de la fenêtre.

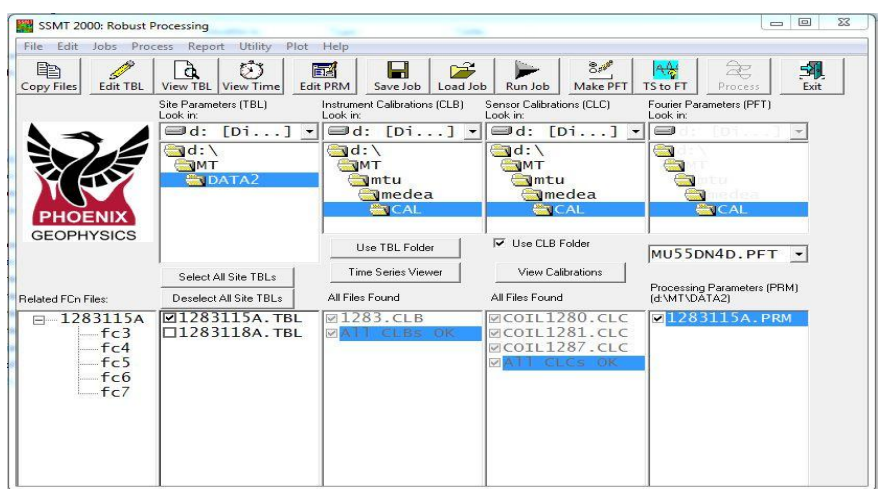

*Figure I.1 : La fenêtre principale de SSMT2000.*

 Après avoir copié les données collectées sur le terrain, nous avons utilisés le software **SSMT 2000** pour le traitement de données, en effet les étapes suivantes :

**1.** Dans l'interface ci-dessous, il faut sélectionner les dossiers contenant les fichiers Data et les fichiers de la Calibrations :

| Site Parameters (TBL)<br>Look in: | Instrument Calibrations (CLB)<br>Look in: | Sensor Calibrations (CLC)<br>Look in: | Fourier Parameters (PFT)<br>Look in: |  |
|-----------------------------------|-------------------------------------------|---------------------------------------|--------------------------------------|--|
|                                   |                                           |                                       |                                      |  |
| $d$ :<br>IM.<br><b>ETDATA2</b>    | d:<br>umtu<br><b>I</b> medea              | $d$ :<br>IM.<br>Imtu<br><b>Imedea</b> |                                      |  |
|                                   | TCAL                                      | <b>ECALL</b>                          |                                      |  |

*Figure I.2 : Le sélecteur de dossier.*

**2.** Nous avons cochés sur la liste qui se trouve dessous de la fonction **(Deselect All Site TBL.)** la case du fichier de paramètre de site qui représente notre sondage MT (1283115A.TBL), à gauche de cette case on trouve une autre case avec le nom du sondage que nous avant choisi qui nous donne les informations sur les bandes des fréquences enregistrées (fc3, fc4, fc5, fc6, fc7).

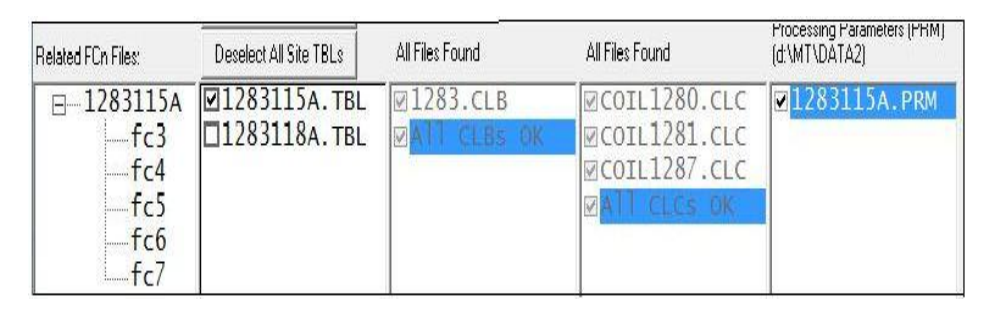

*Figure I.3 : Le sélecteur du fichier.*

**3.** Nous cliquons sur **EDIT TBL** qui se trouve en  $2^{\text{eme}}$  position dans la barre port e-outil; cette option nous donne des informations sur le site de sondage, le client, la société et également le nom du fichier ou du tableau inscrit en tête de liste. Le nom du fichier en lui-même possède plusieurs d'informations sur comme exp :

1283115A.TBL

Cette inscription et numérotation veulent dire la chose suivante :

1283 : représente le numéro de série du MTU.

**Note :** Les numéros de séries des capteurs magnétiques sont représentés par les indices suivants :

Coil1281 ; Coil1282 ; Coil1283.

La deuxième et la troisième case indique la date de l'enregistrement. (On prend par exemple notre cas (1283115A): C'était le 15 Janvier avec un capture MT de numéro de série 1283 est accompagné par la lettre A).

On sauvegarde essentiellement les tableaux des véritables mesures avec la touche **SAVE ALL** puis on ferme cette section avec **COLSE** et de cette façon les fichiers sont sauvegardés systématiquement dans le Processing Paramètres (PRM).

**4.** Parmi les fonctionnalités de ce programme c'est d'afficher les détails pour assurer que le secteur ombragé recouvre suffisamment pour avoir excellent processing, on obtient cette information en cliquant tout simplement dans **View Time** qui se trouve dans la barre de porte-outil, il marque la date (année, mois, jour), le début, la fin et la durée d'enregistrement.

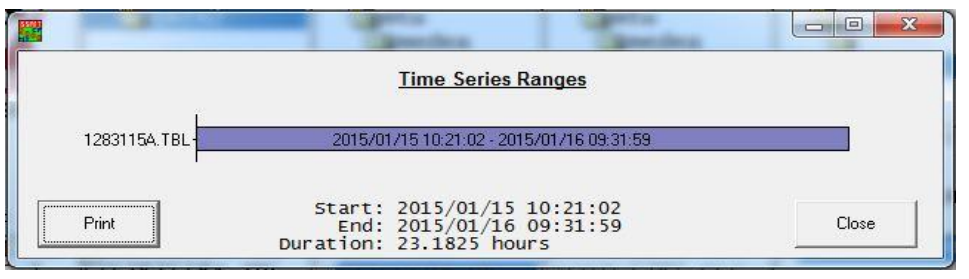

*Figure I.4 : Les différentes informations sur le temps d'enregistrement.*

**5.** Nous cliquons sur la fonction **Edit PRM** une fenêtre s'affiche, cette fenêtre nous permet de choisir le dossier sur lequel nous allons enregistrer les fichiers résultants, et permet aussi de régler les paramètres du crosspower.

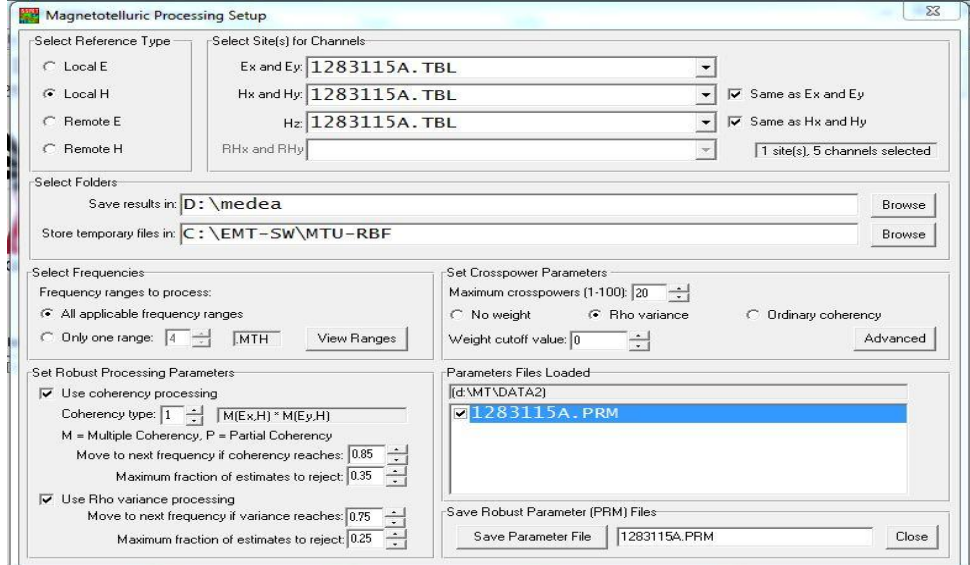

 *Figure I.5 : L'emplacement des fichiers résultants et les paramètres du crosspower.*

**6.** On clique sur la barre **MAKE PFT** une fenêtre qui s'ouvre :

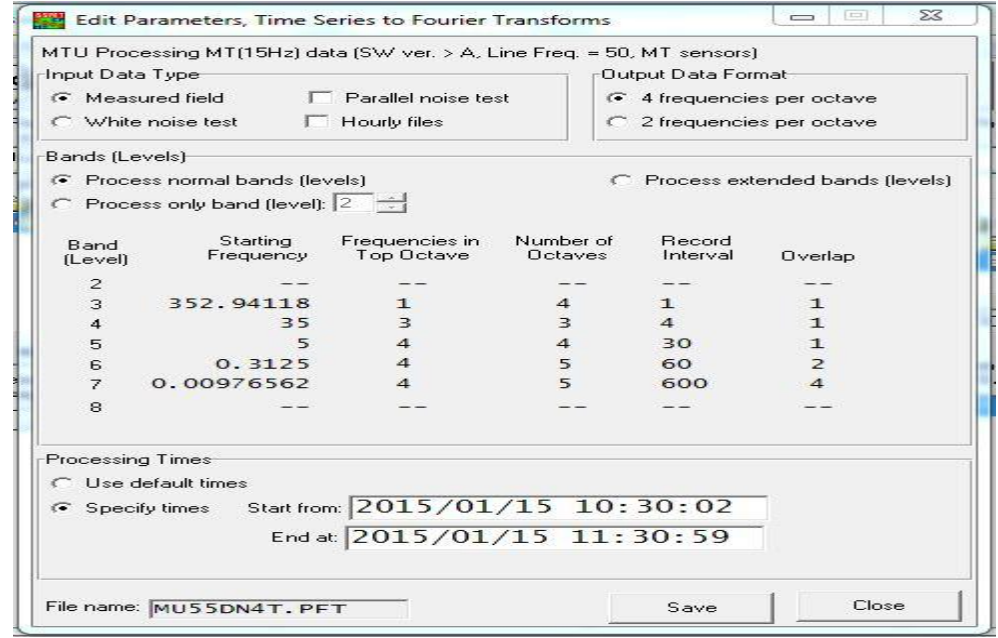

 *Figure I.6 : Fenêtre représente les bandes des fréquences et l'intervalle de temps d'enregistrement.*

Avec plusieurs information et fonction parmi ces fonction on choisit **Processing Time** qui nous donne le jour et l'heure du début et la fin du sondage, dans notre cas on veut de décomposer l'intervalle totale d'enregistrement à des intervalles d'une heure, pour cela on va coucher la fonction **Specify time** et choisi le début et la fin de l'intervalle.

**Remarque :** Tous les traitements qui se suit se faite juste pour l'intervalle de temps que nous avons choisies donc seulement pour une heure.

### **7. Création des coefficients de Fourrier**

Pour crier les coefficients de Fourrier en appuyant sur la touche **TS to FT** qui se trouve sur la barre du menu, le travail se fait de lui même avec une fenêtre qui s'ouvre; à la fin du traitement la fenêtre se ferme automatiquement et les coefficients sont créés.

|                | C:\EMT-SW\PROG\TSTOFT.EXE      |                                                                                           |                                           |                                                                       | $\Box$<br>$\Box$ | X |
|----------------|--------------------------------|-------------------------------------------------------------------------------------------|-------------------------------------------|-----------------------------------------------------------------------|------------------|---|
|                |                                |                                                                                           |                                           | System 2000 DFT Calculation Program - Version 38 Jan 14 2011 14:40:49 |                  | E |
|                | Parameter file lines read: 51  |                                                                                           |                                           |                                                                       |                  |   |
|                |                                | SiteFile: d:\medea-data\DATA\1283222A                                                     |                                           |                                                                       |                  |   |
|                |                                |                                                                                           | Calibrated response in Level 4 at 3.0 Hz: |                                                                       |                  |   |
| Channel System |                                | Receiver<br>∕V                                                                            | Sensor<br>$U/T$ or $n$                    | Sensor<br>Serial                                                      |                  |   |
|                | $5.12e + 002$<br>$5.13e + 002$ | $6.40e + 000$<br>$6.41e + 000$                                                            | $8.00e + 001$<br>8 . 00e +001             |                                                                       |                  |   |
| 2343           | $1.59e + 009$                  | $1.66e + 009$ $1.55e + 000$<br>$1.66e + 009$ $1.56e + 000$ $1.06e + 009$<br>$1.50e + 000$ | 1.07e+009<br>$1.06e + 009$                | COIL1280<br>COIL1281<br>COIL1287                                      |                  |   |
| Level          |                                | Window interval $\pm$ scans                                                               |                                           |                                                                       |                  |   |
| 3              | exact <sub>1</sub><br>34       |                                                                                           |                                           |                                                                       |                  |   |
| $\text{Level}$ | 3 2015/02/22 12:30:50          |                                                                                           | $8$ %                                     |                                                                       |                  |   |
|                |                                |                                                                                           |                                           |                                                                       |                  |   |
|                |                                |                                                                                           |                                           |                                                                       |                  |   |

*Figure I.7 : Calcule de coefficients de Fourrier.*

**8.** Les calculs finaux appliqués par **SSMT2000** retraitent les Transformées de Fourrier en crosspowers. Cette étape est fait lorsqu'on clique sur la fonction **Process,** le **SSMT200** ouvre automatiquement une commande **DOS** (Fig.I.8) pour le passage de coefficients de Fourrier aux paramètres physiques du terrain.

Les crosspowers sont stockés dans les dossiers du fichier brute peuvent être montrés graphiquement édités utilisons le programme **MT Editor.**

A la fin de cette étape, les paramètres nécessaires sont calculés et enregistrées dans des fichiers sous format **MTH** et **MTL.**

|              |      |             | # dftread - [CA2015-B01\1283224C.TBL] |          |  |          |             |            |          | $\mathbf{x}$<br>old. |
|--------------|------|-------------|---------------------------------------|----------|--|----------|-------------|------------|----------|----------------------|
|              |      |             | List of available frequencies:        | 60       |  |          |             |            |          |                      |
|              |      | F# Freq(Hz) | DET STACKS                            | FLAG DET |  |          | F# Freq(Hz) | DFT STACKS | FIAG DET |                      |
|              | 1    | 10400.0     | 51792                                 | 1992     |  | 2        | 8600.00     | 51792      | 1992     |                      |
|              | з    | 7200.00     | 51792                                 | 1992     |  | ł.       | 6000.00     | 25896      | 996      |                      |
|              | 5    | 5200.00     | 25896                                 | 996      |  | 6        | 4400.00     | 25896      | 996      |                      |
|              | J    | 3600.00     | 25896                                 | 996      |  | 8        | 3000.00     | 12616      | 664      |                      |
|              | 9    | 2600.00     | 12616                                 | 664      |  | 10       | 2200.00     | 12616      | 664      |                      |
|              | 11   | 1800.00     | 12616                                 | 664      |  | 112      | 1500.00     | 5976       | 664      |                      |
|              | 18   | 1300.00     | 5976                                  | 664      |  | 114      | 1100.00     | 5976       | 664      |                      |
|              | 15   | 900.000     | 5976                                  | 664      |  | 1136     | 776.471     | 23476      | 242      |                      |
|              | 17   | 635.294     | 23476                                 | 242      |  | 1, 18    | 529.412     | 11686      | 173      |                      |
|              | 19   | 458.824     | 11686                                 | 173      |  | 120      | 388,235     | 11686      | 173      |                      |
|              | 21   | 317.647     | 11686                                 | 173      |  | 1, 22    | 264,706     | 5752       | 177      |                      |
|              | 23   | 229.412     | 5752                                  | 177      |  | 124      | 194.118     | 5752       | 177      |                      |
|              | 26   | 158.824     | 5752                                  | 177      |  | 1, 26    | 132.353     | 2787       | 178      |                      |
|              | 27   | 114,706     | 2787                                  | 178      |  | 1,28     | 97.0588     | 2787       | 178      |                      |
|              | 29   | 79.4118     | 2787                                  | 178      |  | $1 - 30$ | 66,1765     | 1305       | 178      |                      |
|              | 31   | 57.3529     | 1305                                  | 178      |  | 32       | 48.5294     | 1305       | 178      |                      |
|              | 38   | 39.7059     | 1305                                  | 178      |  | 134      | 32,5000     | 12573      | 27       |                      |
|              | 35   | 27.5000     | 12573                                 | 27       |  | 36       | 22.5000     | 12573      | 27       |                      |
|              | 37   | 18,7500     | 6286                                  | 14       |  | 38       | 16,2500     | 6286       | 14       |                      |
|              | 39   | 13,7500     | 6286                                  | 14       |  | 40       | 11,2500     | 6286       | 14       |                      |
|              | 41   | 9.37500     | 3142                                  | 8        |  | 42       | 8,12500     | 3142       | Ů        |                      |
|              | 43   | 6.87500     | 3142                                  | 8        |  | 44       | 5.62500     | 3142       | ø        |                      |
|              | 145  | 4.68750     | 1550                                  | 25       |  | 46       | 4.06250     | 1550       | 25       |                      |
|              | 1.47 | 3.43750     | 1550                                  | 25       |  | 48       | 2.81250     | 1550       | 25       |                      |
| $\leftarrow$ |      |             |                                       |          |  |          |             |            |          |                      |
|              |      |             |                                       |          |  |          |             |            |          |                      |

*Figure I.8 : La commande DOS qui est calculer les paramètres physiques du terrain.*

### **I.2.4. L'édition des données avec le MT-EDITOR**

 L'édition des données se fait par un autre programme de traitement c'est le **MT Editor,** ce programme peut également convertir les crosspowers en format industriellement compatible d'**EDI** pour l'usage avec les logiciels géophysique d'interprétation, il prend les coefficients de Fourrier créés par le **SSMT2000** et montre les courbes de la résistivité et la phase aussi bien que les différents crosspowers qui sont employées pour calculer chaque points sur les courbes.

 **MT-Editor** nous donne également la possibilité de supprimer les crosspowers marginaux des calculs de sorte que nous pouvons optimiser les données.

 Le programme comprend une "Auto-édition" qui masque automatiquement et rapidement les crosspowers marginaux. En envisageant l'édition automatique, il est toujours utile et possible de restaurer les crosspowers masqués ayant une certaine importance.

 Notre travail consiste également à la correction de ces crosspowers, par exécution manuelle de l'outil, on déduit une précision plus poussée, puisque nous essayons de déterminer une variation temporelle de résistivité et de phase, donc les variations sont tellement minimes qu'il faut bien faire attention lors de l'édition au risque de perdre l'information, et ne pas améliorer le signal.

 L'objectif principal de l'édition est de créer une courbe de résistivité apparente douce, en éliminant les crosspowers touchés par le bruit des données.

 Le montage s'effectue par suppression ou le rétablissement des crosspowers dans les deux graphes sur la droite de la fenêtre, l'effet peut être observé dans les deux graphes sur la gauche de la fenêtre.

 Il existe deux méthodes d'édition : **automatique** et **manuelle**, comme mentionné ci-dessus. Pour obtenir des données de bonne qualité, il est préférable de commencer par **auto-édition** et puis affiner le résultat par **l'édition manuelle**.

### **La procédure de l'édition**

1. La première étape consiste d'abord à lancer le programme, la seconde est d'ouvrir le fichier à éditer, cela se produit on appuyant sur la touche dans la barre de menu open site file une fenêtre qui s'affiche sur qu'elle en choisie le nom du fichier qui se trouve toujours dans le dossier de données brutes, les fichiers sont sous les formes **MTH** et **MTL**, ces fichiers sont affiché lorsque on choisit le type de fichiers MT-files  $(*.mt^*;*.mm).$ 

Nous cliquons sur ouvrir une fenêtre qui s'affiche :

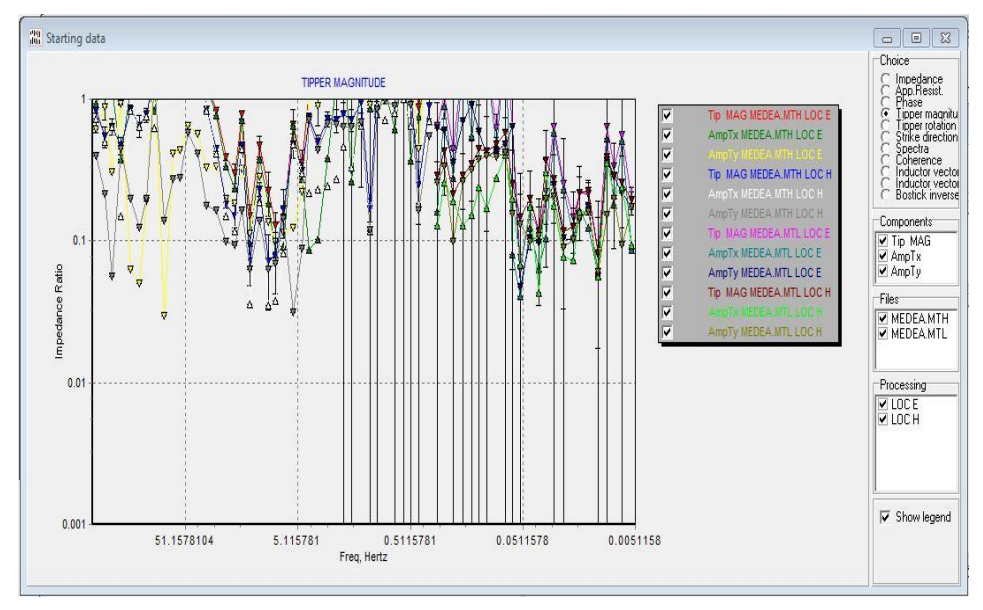

 *Figure I.9 : Graphe des variations de la résistivité et la phase sur la MT-Editor.*

Cette fenêtre montre les graphes qui nous donne la variation de la résistivité apparente, la phase, l'impédance, le tipper et d'autres paramètres géophysiques dans les différents directions en fonction de la fréquence. La fonction **Choice** nous permet de choisit l'un de ces paramètres.

**Note :** Notre travail s'intéressé sur la variation de la résistivité et la phase dans les directions XY et YX en fonction de la fréquence.

2. La prochaine étape est d'éditer nos paramètres, pour cela nous cliquons sur la fonction **editing** dans la barre d'outils, une fenêtre s'ouvre :

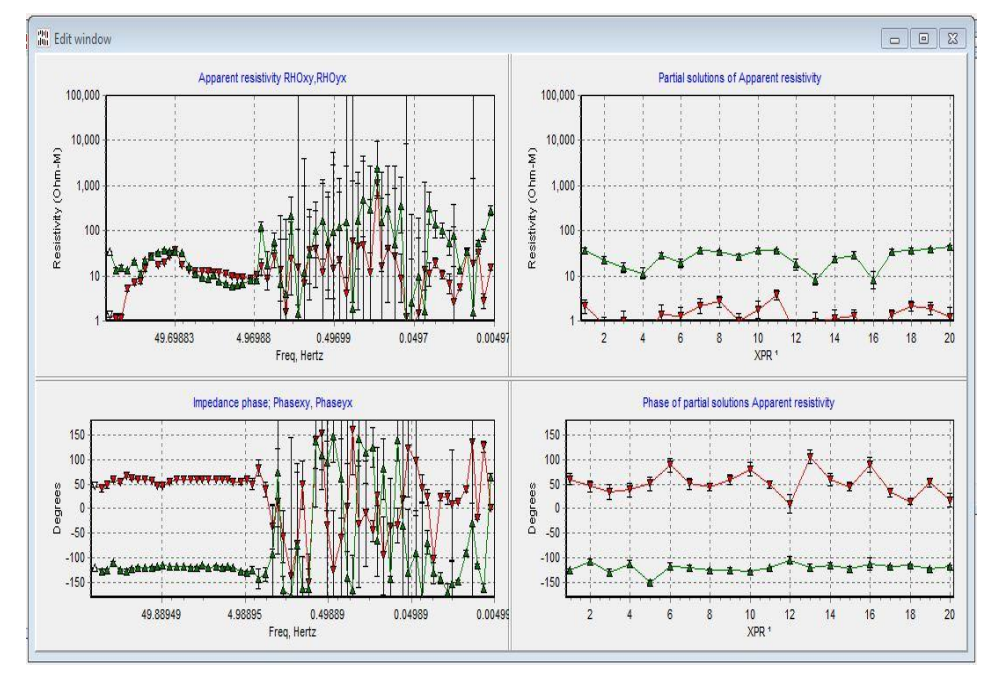

 *Figure I.10 : La zone d'édition montre les différents crosspower de la résistivité et de la phase.*

 Sur cette fenêtre à la droite se trouve les résistivités en haut et les phases en bas dans les directions XX et YX qui correspond au nombre d'échantillons de chaque point de résistivité et de phase qui se trouve dans les graphes à gauche de la fenêtre **Edit window**.

3. L'étape suivante consiste à essaie de lisser le maximum possible les graphes de la résistivité et de la phase sur la gauche de la fenêtre et sa appuyant sur chaque point de ses graphe qui correspond à une fréquence bien déterminer et en regarde la moyenne de ses échantillons sur les graphes à droite de la fenêtre les courbes à droite, cette étape se fait par l'édition automatique ou manuelle :

### **a) L'auto-édition des crosspower**

Cliquer sur **AutoEdit** dans la barre d'outils de traitement.

### **b) L'édition manuelle des crosspowers**

Pour le triage des crosspowers dans chaque fréquence, nous envisageons les modifications et le choix de l'outil le plus approprié dans la barre d'outils des curseurs pour effectuer les modifications.

• Supposant un ou deux crosspowers sont de faible qualité, choisissez l'outil Hand.

• Si plusieurs crosspowers dans une rangée sont de faible qualité, les éditer en tant que groupe, choisir "Two Vertical Lines" ou l'outil Lasso et basculer son effet en choisissant "Suppression ou restauration de la barre d'outils Edit mode".

**Remarque :** Les traitements que nous avons effectués sur l'intervalle d'une heure se font de la même manière pour toute la mesure c.-à-d. bien précisément deux jours de mesure.

4. Finalement, nous enregistrons, en cliquant sur la touche export to file et le fichier est enregistré sous la forme (\*.csv), (\*.plt) et (\*.edi) qui nous permet de regarder les résultats, impédance, résistivité phase et erreur sur les programmes Excel ou bloc-notes qui seront ensuite pris en considération pour le traçage des résistivités et phase pour les différentes fréquences.

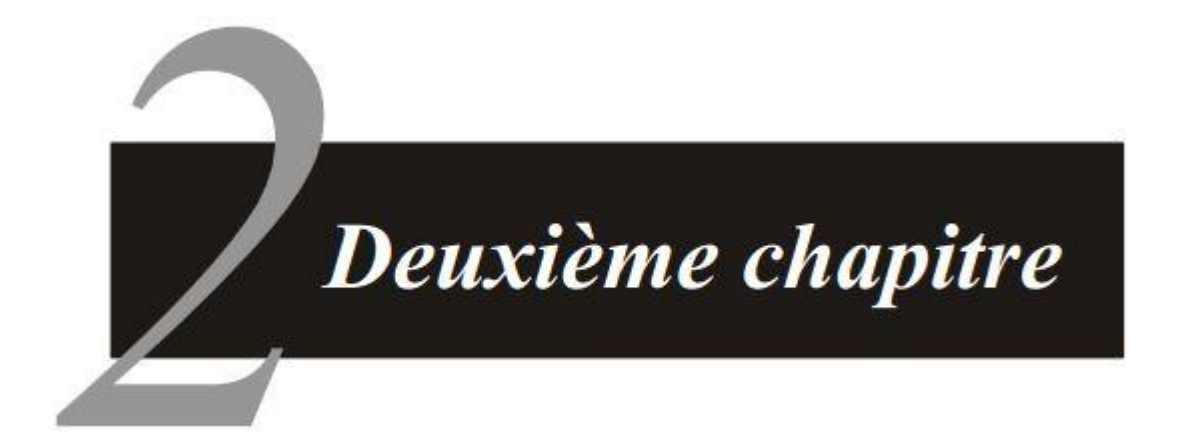

# Les marées

# **Chapitre II : Les marées**

### **II.1. Introduction**

 Chaque jour en un même lieu, la mer monte, puis redescend, cette oscillation périodique du niveau de la mer s'appelle : **La Marée**.

 Vue de la côte cette oscillation est d'abord perçue comme un déplacement horizontal, en raison de l'arrivée de l'onde de marée sur les côtes.

 Les marées ont leur valeur maximale sur la surface de la terre, diminuant en profondeur, et au centre de a terre, ils peuvent être négligés.

### **II.2. Origine de la marée**

 Les marées sont dues à la déformation des océans par les forces d'attraction de la terre et des corps célestes les plus influents (la Lune et le Soleil), ainsi que de l'effet de la force centripète due à la rotation de la Terre autour du barycentre Terre-Lune. Il s'exprime de façon différente en chaque point du globe, en raison de nombreux effets additionnels : inertie du déplacement de l'eau, effets induits par la marée elle-même et les déformations terrestres, propagation des ondes différentes induites par des facteurs tels que la force de Coriolis, la taille et la forme des bassins (ouverts ou fermés, profond ou pas).

### **II.3. La marée haute et la marée basse**

 La lune et le soleil provoquent chacun un effet de marée, Pour les marées hautes (vives-eaux), les forces s'additionnent alors qu'elles sont perpendiculaires pour les marées basses (morteseaux) (Figure II.1).

 La révolution de la lune autour de la terre étant de 28 jours. On a des marées haute tous les 14 jours et des marées basses tous les 14 jours.

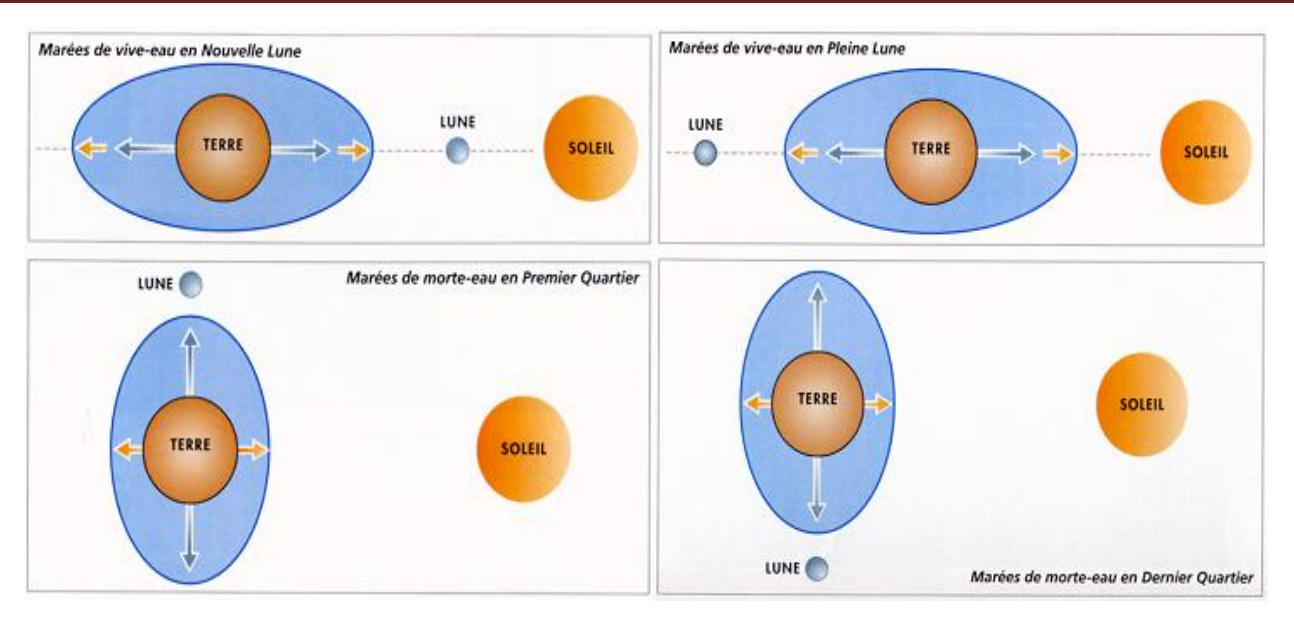

*Figure II.1 : Les phases de la lune conditionnent les marées.* 

### **II.4. Courbe de marée**

 Pour tracer la courbe de la variation de marée, nous avons utilisé des valeurs qui sont calculées en introduisant le temps de mesures et les coordonnées géographiques de la zone d'étude, ces calculées sont fait par le Software Scintrex qui est basés sur l'algorithme de Logman (Longman, I.M., 1959).

 Le programme utilise des fichiers en format (.txt) contient les coordonnées de notre site (Longitude, latitude et altitude), ainsi que la date et les heures sur lesquels on veut voir la variation de la marée.

 Le programme nous donne autres fichiers (.txt) contient les valeurs de marée pour chaque heure déclaré dans le fichier d'entrer.

### **Les coordonnées de site MT**

Latitude : 36°17'7.04" N ; Longitude : 02°43'0.87"E ; l'altitude : 1040 m

1. Premier jour :

Début d'enregistrement : 15/01/2015 à 10 :30

Fin d'enregistrement : 16/01/2015 à 09 :30

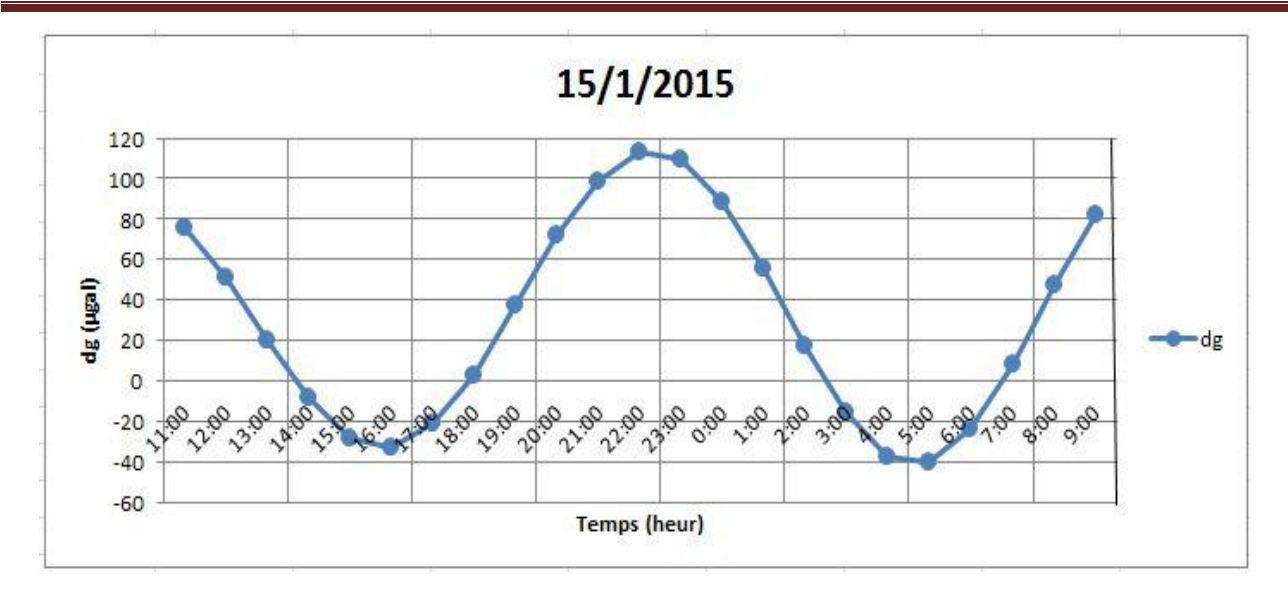

*Figure II.2 : La variation de marée pour le premier jour de mesure.*

 La forme sinusoïdale de la courbe des marées (Fig. II.2) montre une marée haute à **22h00** de l'ordre de **[113 μgal]** située entre deux valeurs de marée basse, une à **16h00** contenant une valeur de **[-33 µgal]** et une autre à **5h00** ayant une valeur de **[-40 μgal].** Il est à souligné que les deux extrémités de la courbe (Fig.II.2) contiennent une valeur identique de l'ordre de **[80 μgal]**.

2. Deuxième jour :

Début d'enregistrement : 18/01/2015 à 09 :30

Fin d'enregistrement : 19/01/2015 à 09 :00

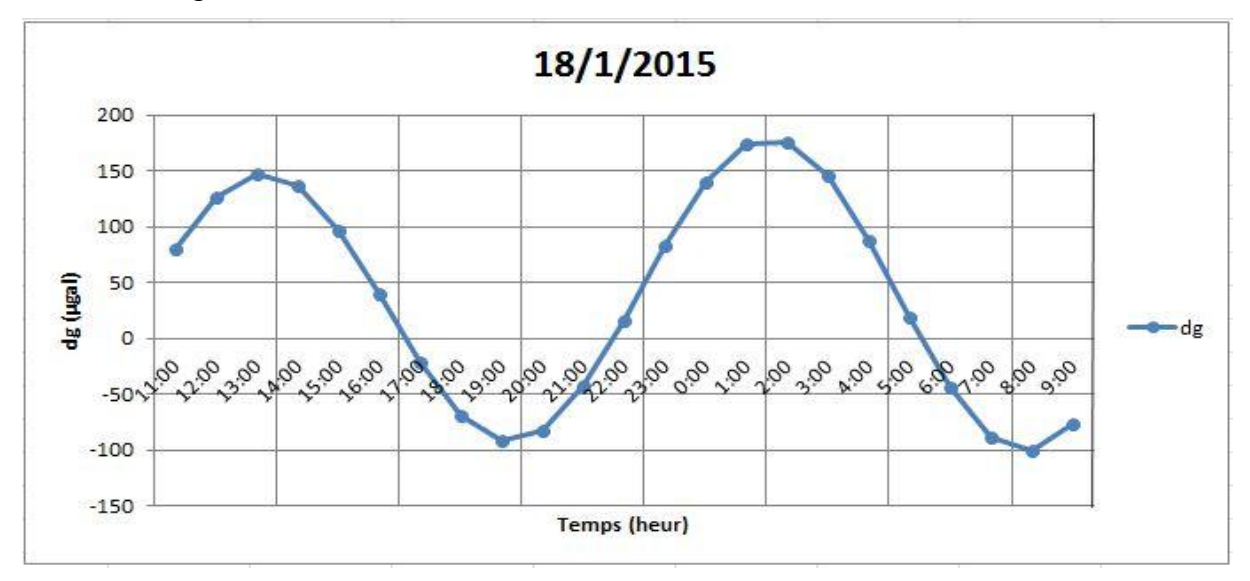

*Figure II.3 : La variation de marée pour le deuxième jour de mesure.*

 La courbe (Fig.II.2) est en forme sinusoïdale montre deux valeurs marée haute, le premier à **13h00** sa valeur est égale **[147 μgal]** et le deuxième à **2h00** qu'est égale **[176 μgal]**. Il montre aussi deux valeurs marée basse l'une à **19h00** de **[-97 μgal]** et l'autre à **8h00** qu'est égale **[-100 μgal]**.

### **Note :**

 Les valeurs utilisées pour tracer ces graphes sont classé dans les tableaux (II.1) et (II.2) respectivement. (Annexe)

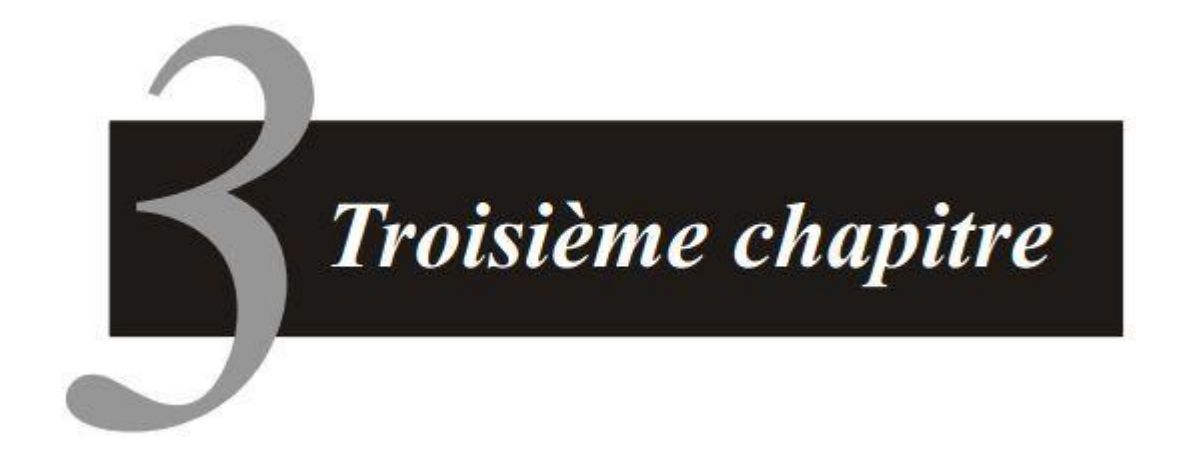

# Présentation du site et techniques d'acquisition des données en  $\boldsymbol{m}{\boldsymbol{a}}{\boldsymbol{g}}{\boldsymbol{n}}{\boldsymbol{\acute{e}}}{\boldsymbol{t}}{\boldsymbol{o}}{\boldsymbol{t}}{\boldsymbol{e}}{\boldsymbol{l}}{\boldsymbol{u}}{\boldsymbol{r}}{\boldsymbol{i}}{\boldsymbol{q}}{\boldsymbol{u}}{\boldsymbol{e}}$

# **Chapitre III : Présentation du site et techniques d'acquisition des données en magnétotellurique**

### **III.1. Introduction**

 Pour faire une étude dans une région donné, il faut bien choisir le site, le nombre de profil et savoir la topographie de la région.

 Notre travail effectué sur la zone de **Tibhirine** à **Médéa** recommandé par le **CRAAG** était à but purement scientifique.

### **III.2. Présentation de la zone d'étude**

Le travail est fait sur la région de **Tibhirine (**Fig.III.1).

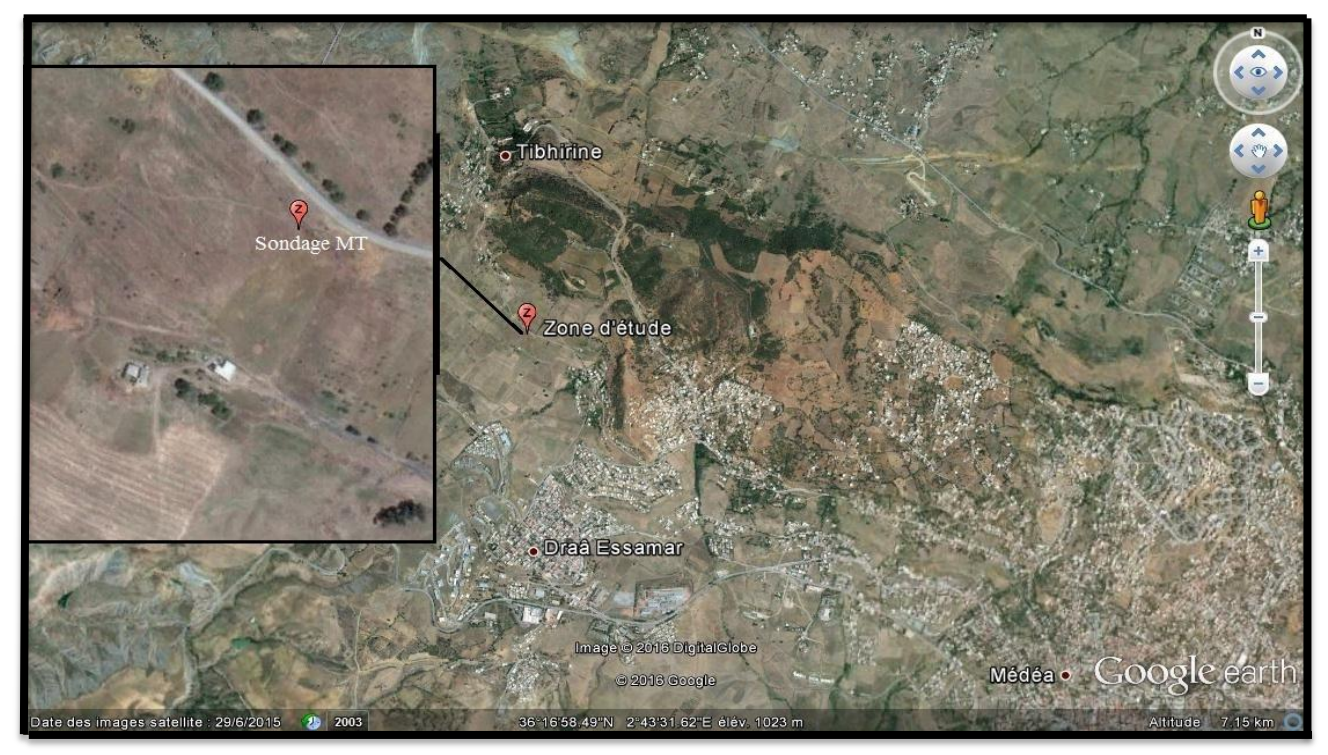

*Figure III.1 : Situation de sondage magnétotellurique sur fond d'image satellitaire (d'après Google earth).*

### **A) Contexte géographique**

 La région de Médéa est géographiquement limitée au nord l'Atlas de Blida et le Djebel Mouzaia, au sud par le massif crétacé de Berrouaghia (terminaison occidentale de la chaine des Bibans), à l'Est par le plaine des Beni Slimane et à l'Ouest par la haute vallée de Chéliff.

 Le bassin de Médéa, d'altitude comprise entre 600 et 1300 m, (950 m en moyenne), est en relief par rapport au Haut Cheliff (de 300 à 600 m) et à la plaine des Beni-Slimane (600 à700 m). Il est dominé au Nord par le Massif de Blida qui culmine à 1629 m (HADHOUM & SKENDER).

### **B) Contexte géologique**

 L'ensemble de Tibhirine appartient aux formations litho stratigraphiques affleurantes sont représentées par les dépôts du Néogène post-nappe ainsi que les terrains quaternaires qui reposent en discordance sur les formations albiennes et cénomaniennes.

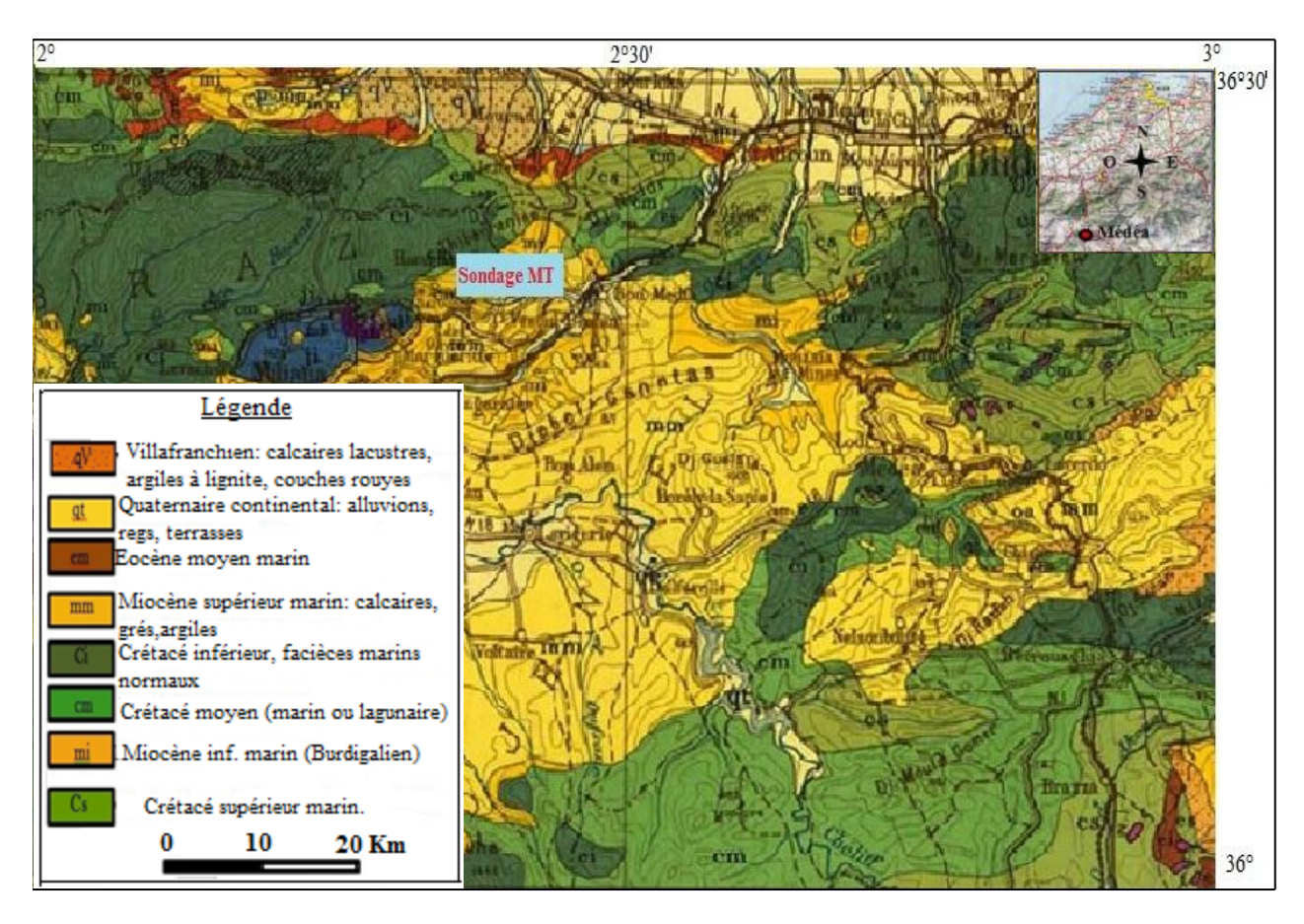

*Figure III.2 : Extrait de la carte géologique de l'Algérie éditée en 1951-1950é montrant la géologie de la région de Médéa à l'échelle de 1/500.000<sup>e</sup> (d'après M.G Bétier, 1951-1952).*

 La zone d'étude fait partie du bassin de Médéa dont le plateau gréseux surplombe la ville et constitue le flanc nord d'un synclinal de direction axiale WNW-ESE dont le flanc sud a été érodé. Sur le plan lithostratigrahique les terrains rencontrés sur le plateau sont d'âge Miocène moyen appartenant à l'Helvétien. L'examen des affleurements de surface et de la carte géologique à l'échelle régionale, montre l'existence d'un faciès assez homogène sur l'ensemble des versants, il s'agit de la formation marno-argileuse de l'Helvétien moyen  $(m^3_c)$ , série grisâtre et très épaisse (plus de 150). Cette série constitue le substratum des formations grésosableuses du plateau de Médéa de l'Helvétien supérieur  $(m<sup>3</sup><sub>d</sub>)$  (MEDJNOUN. A, 2014).

### **III.3. Description et reconnaissance du matériel**

Le matériel utilisé dans l'acquisition des données magnétotellurique est constitué de:

- Un MTU;
- Batterie et câble;
- Antenne GPS et câble;
- Une pelle;
- En option, des bâches pour recouvrir les capteurs;
- PC portable pour le transfert des données ainsi que la visualisation des différents paramètres MT;
- Les différentes bobines (MTC-50 bobines) et électrodes ainsi que les câbles qui les relient entre eux et le MTU.

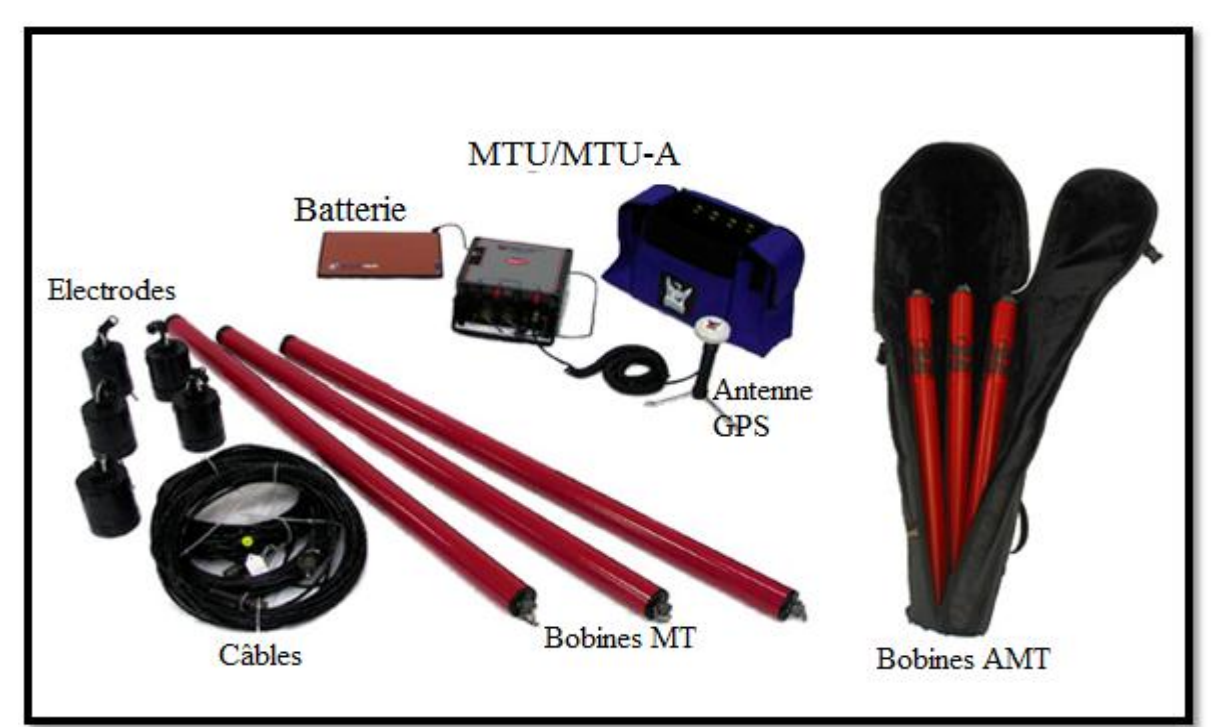

*Figure III.2 : Figure représente le matériel utilisé pour l'acquisition des données MT.*

### **III.4. Les précautions avant l'emplacement d'un site d'enquête**

Avant d'effectuer toute prise de mesure sur le terrain, certaines précautions doivent être prises :

 Il faut s'assurer que la station de mesure est éloignée le plus loin possible de toute source de bruit tels les voies de communication, les zones industrielles, les lignes de haute tension.

- Si pendant la prise des mesures il y a perturbation d'origine naturelle tel que les orages ou les vents violents, il est préférable de stopper toute opération pour éviter la dispersion des résultats.
- Il définir le Nord magnétique ou géographique, besoin de connaitre la déclinaison magnétique de notre zone d'étude sur le terrain. C'est pour cela nous avons utilisé un GPS à main. Ce dernier nous a permis d'identifier le nord magnétique.

### **III.5. Techniques d'acquisition des données en magnétotellurique**

 D'abord, il faut préparer le terrain pour l'installation du matériel et le dispositif. Pour cela on a creusé des petits trous horizontaux d'une profondeur de quelque centimètres pour faire entre les électrodes et les bobines, de les protéger des effets du bruit extérieur tel que le vent, la pluie et le soleil et pour avoir un bon couplage avec le sol.

Nous avons creusé huit (08) trous :

Pour les électrodes (5 électrodes), le premier celui de la terre devant le MTU et les quatre autres pour les mesures du champ électrique, dans les quatre directions [Est West] pour la mesure du champ électrique **Ey**, [Nord Sud] pour la mesure du champ électrique **Ex**, les quatre ensemble forme une croix autour de MTU, et les trois autres trous pour les bobines.

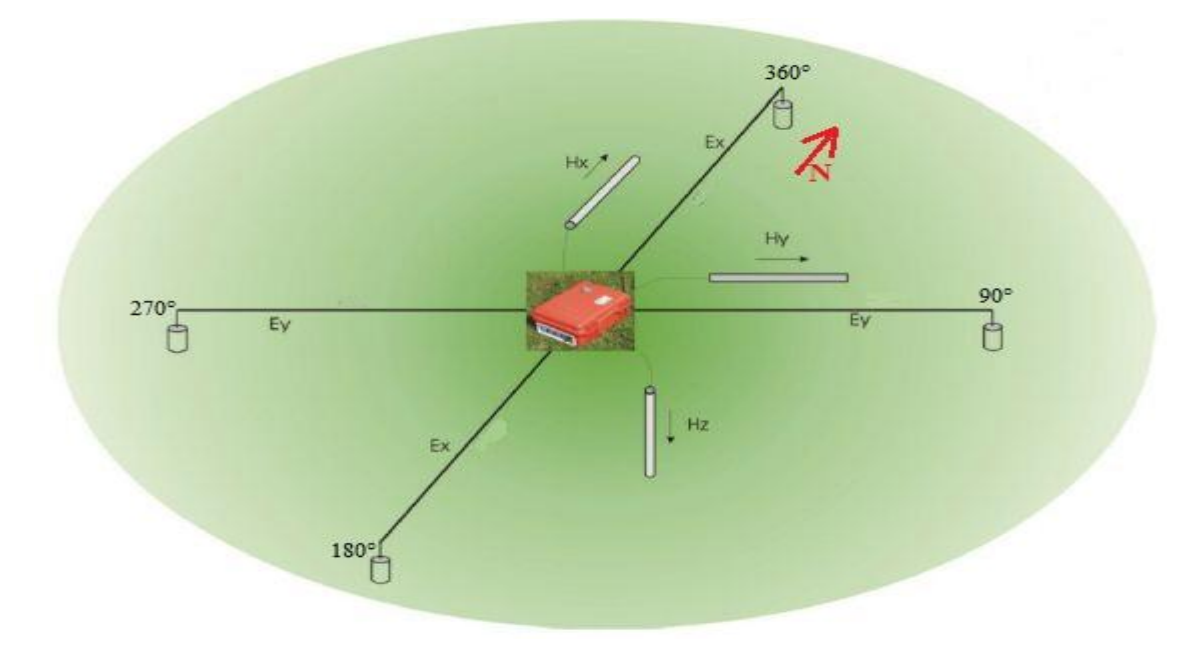

*Figure III.3 : Schéma représenté l'emplacement du MTU, les électrodes et les bobines dans un site d'enquête.*

### **III.6. Mise en place du site de mesure**

 Après avoir préparé le site on procède à l'installation du matériel et le dispositif pour débuter les mesures, on commence par l'étalonnage du MTU et les bobines pour avoir une meilleure adaptation du matériel pour le signal de la région. Le processus prend environ 10 minutes. Le bruit électrique, les vibrations physiques et la variation de température contribuent tous aux données d'étalonnage du MTU.

 Après avoir étalonné le MTU, on passe à l'étalonnage des bobines qui durent en majorité une heure de temps. L'étalonnage ne doit pas être interrompu et repris. Les procédures se font comme suit :

- Enterrer l'électrode de masse et connectez-le au MTU.
- Dix (10) mètres de distance du MTU, mettre les bobines parallèles à plat sur le sol environ 3m d'intervalle avec tous les connecteurs orienté vers la MTU.

 L'étape suivante dans la mise en place du site d'enquête est d'enterrer les quatre électrodes horizontalement pour les mesures des champs électriques **E<sup>x</sup>** et **E<sup>y</sup>** à des profondeurs de quelques centimètres (environ 25 cm). Vérifier aussi que toutes les électrodes sont couvertes. Placer par la suite les bobines de la même façon sauf les bobines qui mesure le champ magnétique vertical **Hz,**  La bobine s'enterre verticalement.

 Après avoir relié les électrodes et les bobines avec le MTU, on mesure chaque type de tension à l'extrémité des dipôles N – S et E – W. Les valeurs les plus faibles sont les meilleures.

Les valeurs  $AC \ge 150$  mV peut indiquer la présence des lignes électriques ou autres sources de bruit électromagnétique à proximité de site.

### **Note :**

- Un potentiel nettement plus élevé sur une électrode indique qu'il doit être remplacé.
- On vérifie que le MTU a atteint le verrouillage satellite (minimum 4 satellite) donc on est prêt à commencer les mesures.

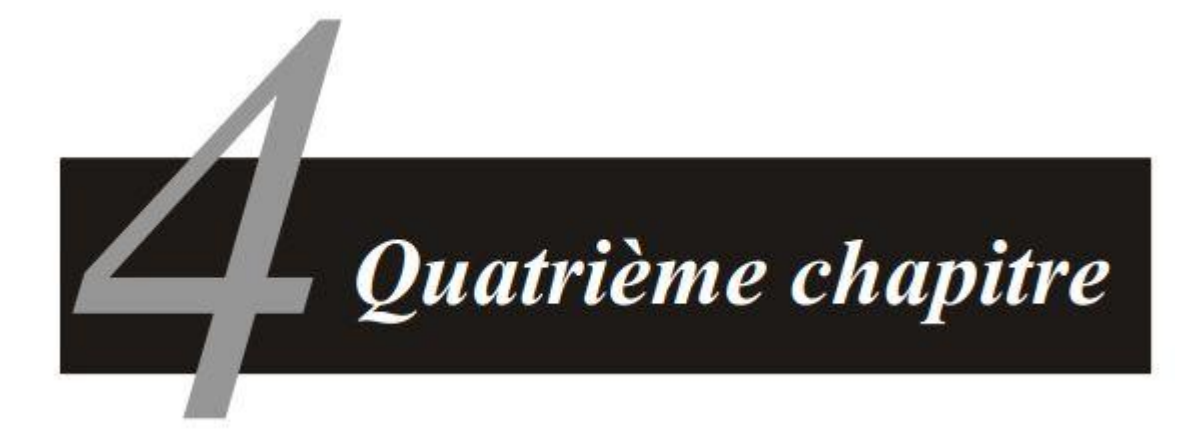

# Analyse des données Magnéto– tellurique

## **Chapitre IV : Analyse des données Magnétotellurique**

### **IV.1 : Introduction**

 Le suivi des variations temporel du tenseur d'impédance magnétotellurique, n'est pas daté d'aujourd'hui, plusieurs études ont été effectuées dans ce domaine à déférent objectif certain sur la surveillance de l'eau polluée en profondeur, la surveillance de l'éruption volcanique, utilisé comme précurseur de séisme (Smail, 2014).

 Le travail que nous avons effectué, était d'essayer d'évaluer les variations temporelle du tenseur d'impédance magnétotellurique c.-à-d., des variations temporelles de résistivité apparente et de la phase, et trouvé un lien entre cette évaluation et la variation de la marée pour le même site.

 Pour cela nous avons utilisé les données de 2 jours séparés de mesure, sur un seul site de sondage magnétotellurique, qui se site dans la zone de Tibhirine (Médéa), ainsi que les valeurs de la marée (µgal) pour le même site.

 Après avoir calculé les grandeurs physiques (résistivité apparente et phase), nous avons édité et traité ces données afin d'enlever le maximum de bruit et améliorer la qualité des donnée, et ressortir l'information utile du signal brute, ensuite nous avons pris les valeurs traitées et nous avons tracé les graphes de la résistivité et de phase à des fréquences bien déterminer sur une échelle de temps d'environ 23 heures pour chaque jour. Les fréquences étudiées sont :

4 Hz ; 8.1 Hz ; 13.7 Hz; 18.8 Hz ; 27.8 Hz ; 33 Hz ; 49 Hz ; 79 Hz ; 115 Hz ; 159 Hz ; 229 Hz.

 Parmi ces graphes nous avons choisi des graphes où nous pouvons déterminer des bons résultats, après on les comparer avec un graphe tracé pour des valeurs de la marée calculées dans le même site, pour le même date et les même heures.

**Remarque :** On ne peut pas faire le traitement pour des fréquences inférieur à 4 Hz par ce qu'à partir de cette fréquence les données sont très bruités.

### **IV.2 : Durée des enregistrements**

### **1. Premier jour**

Début d'enregistrement : 15/01/2015 à 10 :21 :02

Fin d'enregistrement : 16/01/2015 à 09 :31 :59

30

Duration : 23.18 h

### **2. Deuxième jour**

Début d'enregistrement : 18/01/2015 à 09 :19 :59

Fin d'enregistrement : 19/01/2015 à 08 :55 :26

Duration : 23.59

### **Notes :**

- Les figures suivantes représentent quelque graphe des résistivités pour quelque fréquence parmi traité.
- Chaque point de la résistivité ou de la phase sur les graphes représente une moyenne des échantillons sur un intervalle de temps d'une heure.
- Nous utilisons les données de deux jours séparés par ce qu'on n'a pas eu une chance de travailler sur des données de deux jours successif.
- Nous avons fait le traitement de quatre jours déférent  $(15-18/01/2015$  et  $21-22/02/2015)$ , malheureusement ces deux derniers contient des orages magnétiques qui influencé sur les mesures par contre les deux premiers jours sont des jours calmes.

### **IV.3 : Les graphes et les commentaires pour les différentes fréquences**

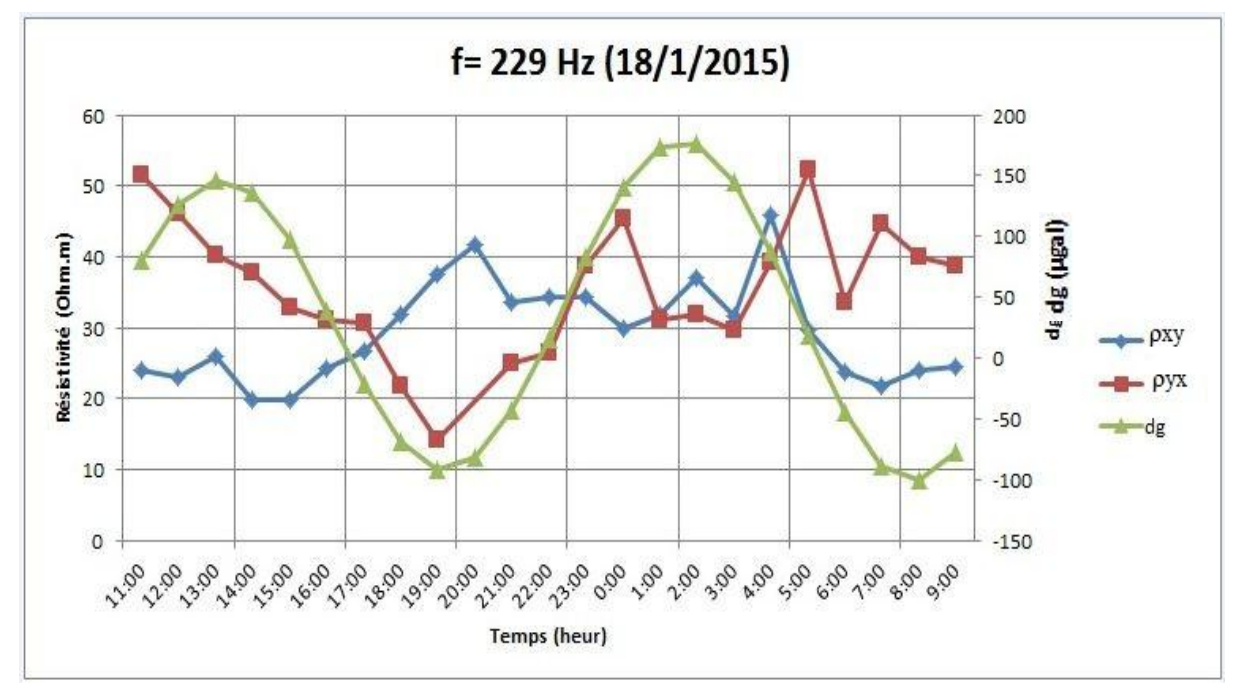

### **Fréquence 229 Hz pour le 18/1/2015 :**

*Figure IV.1 : La variation temporelle de la résistivité pour la fréquence 229 Hz.*

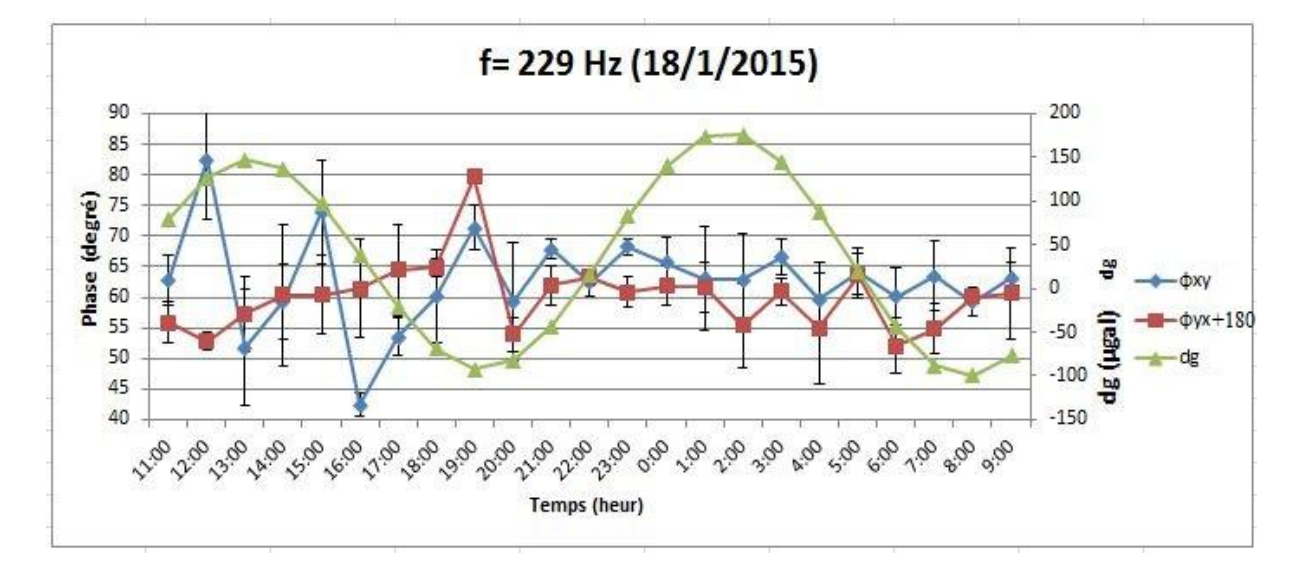

*Figure IV.1 : La variation temporelle de la phase pour la fréquence 229 Hz.*

D'après les graphes (Fig.IV.1) et (Fig.IV.2), la courbe de la résistivité apparente  $\rho_{\text{axy}}$  qui correspond une profondeur de peau dans l'intervalle **[163 m - 215 m],** montre une petite augmentation de la résistivité **(de 24 Ω.m à 42 Ω.m)** dans la période entre **11h00** et **20h00**, cette augmentation est fait une corrélation inverse avec la variation de la marée, par contre cette dernière a une corrélation direct avec la courbe de ρayx qu'est diminué de **51** à **14 Ω.m,** et son profondeur de peau est varié entre **[125 m - 240 m]**. Après **20h00** les résistivités prennent des valeurs presque constante **[~30 Ω.m]** jusqu'à la fin de la journée.

 Ces variations de la résistivité sont confirmées par les courbes de phase qu'est varié en général entre **45°** et **82°** avant **20h00** et presque constant **(~62°)** jusqu'à la fin de la journée.

 Les barres d'erreur de la résistivité sont très faibles, par contre ils sont plus importants pour les phases.

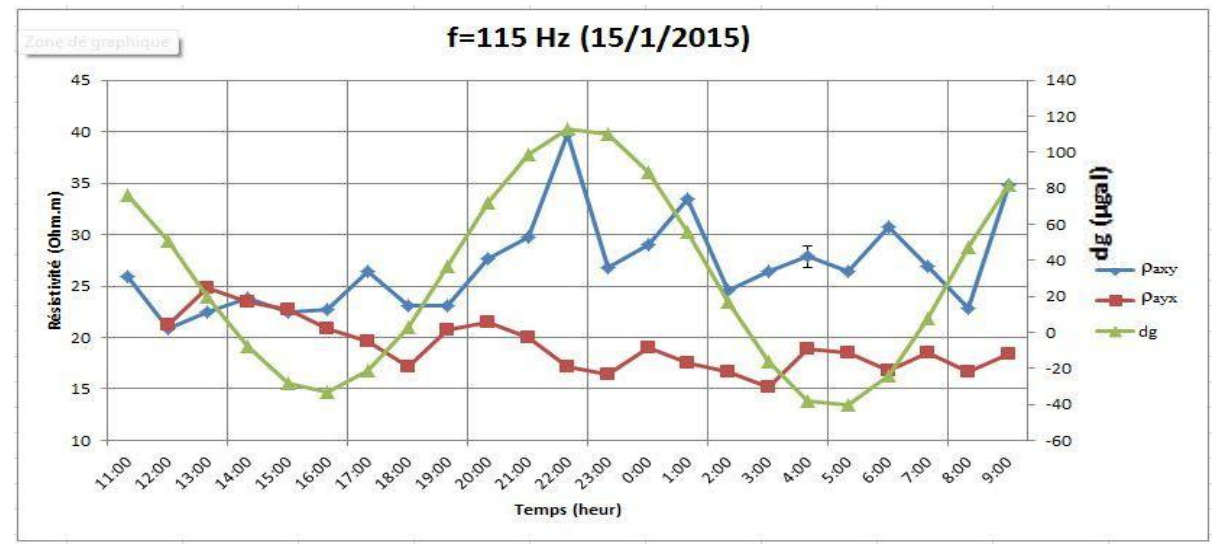

### **Fréquence 115 Hz pour le 15/1/2015 :**

*Figure IV.3 : La variation temporelle de la résistivité pour la fréquence 115 Hz.*

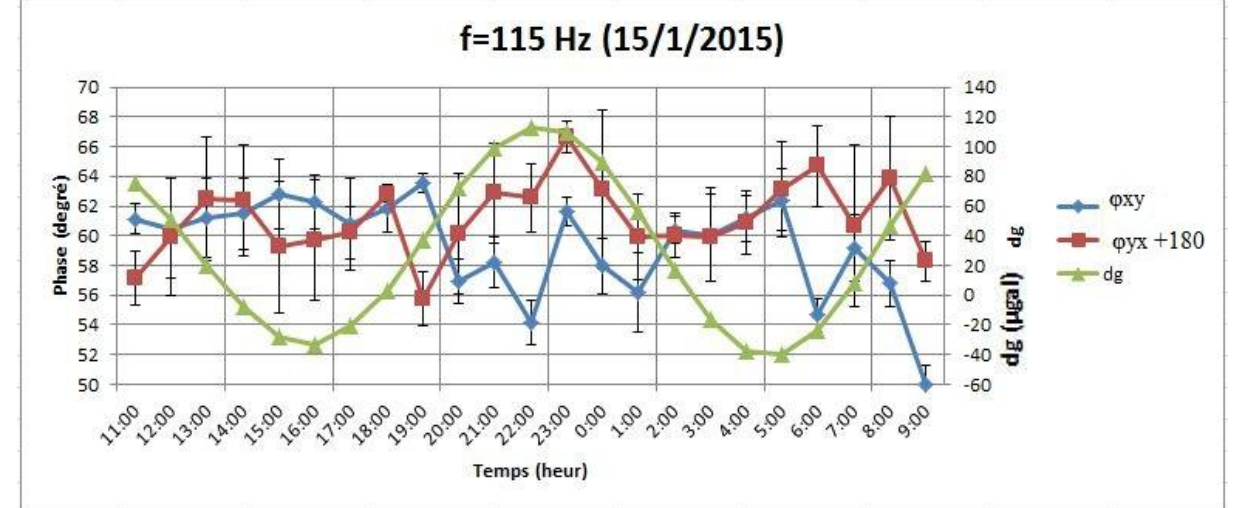

*Figure IV.4 : La variation temporelle de la phase pour la fréquence 115 Hz.*

D'après la courbe de  $\rho_{\text{axv}}$  (Fig.IV.3) qui correspond une profondeur de peau dans l'intervalle **[224 - 300m],** la variation de cette courbe on peut la décomposer en trois phases, la première phase est avant **20h00**, d'où on observe une stabilité sur les valeurs de  $\rho_{axy}$  [ $\sim$ **23**  $\Omega$ **.m**], la deuxième phase montre une augmentation de la résistivité **[de 25 Ω.m jusqu'à 40 Ω.m]** jusqu'à **2h00**, après **2h00** la courbe revenant à son état initial. Cette variation fait une bonne corrélation avec la marée, d'autre part la courbe de ρayx est presque stable **[~19 Ω.m]** le long de la journée, correspondant une profondeur de peau de **200 m**.

 Les deux courbes de la phase (Fig.IV.4) ont pratiquement la même allure. Ils sont stables avant **20h00** et après **2h00** d'une valeur moyenne de **[60°]**, entre ces deux heures les courbes contiennent des petites fluctuations corrélées avec l'augmentation de la courbe de marée, il est bien remarquable que les barres des erreurs prennent des valeurs plus important dans ces courbes.

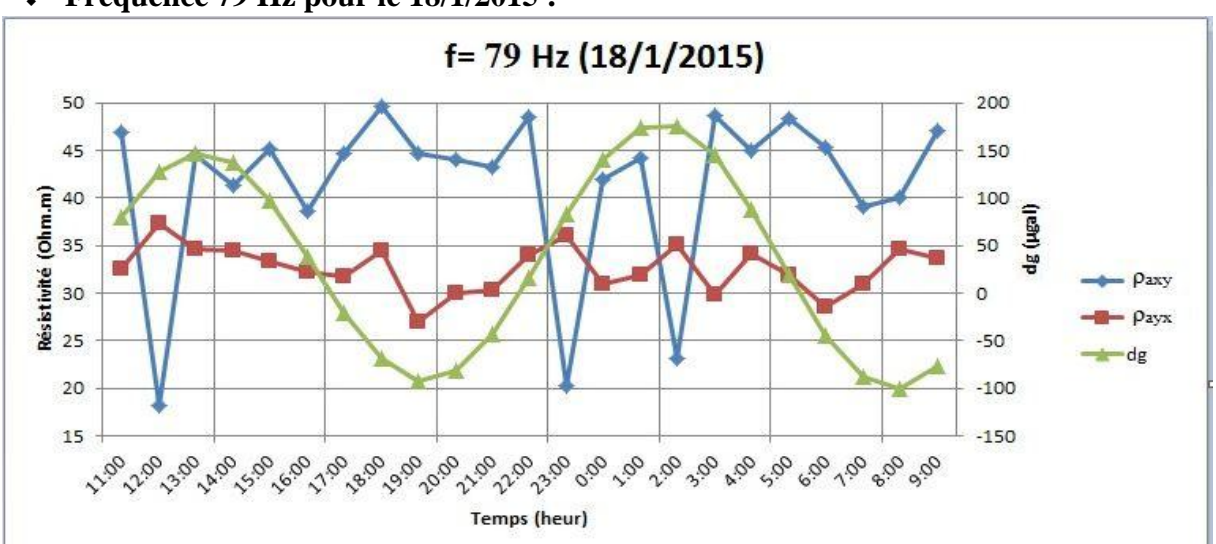

### **Fréquence 79 Hz pour le 18/1/2015 :**

*Figure IV.5 : La variation temporelle de la résistivité pour la fréquence 79 Hz.*

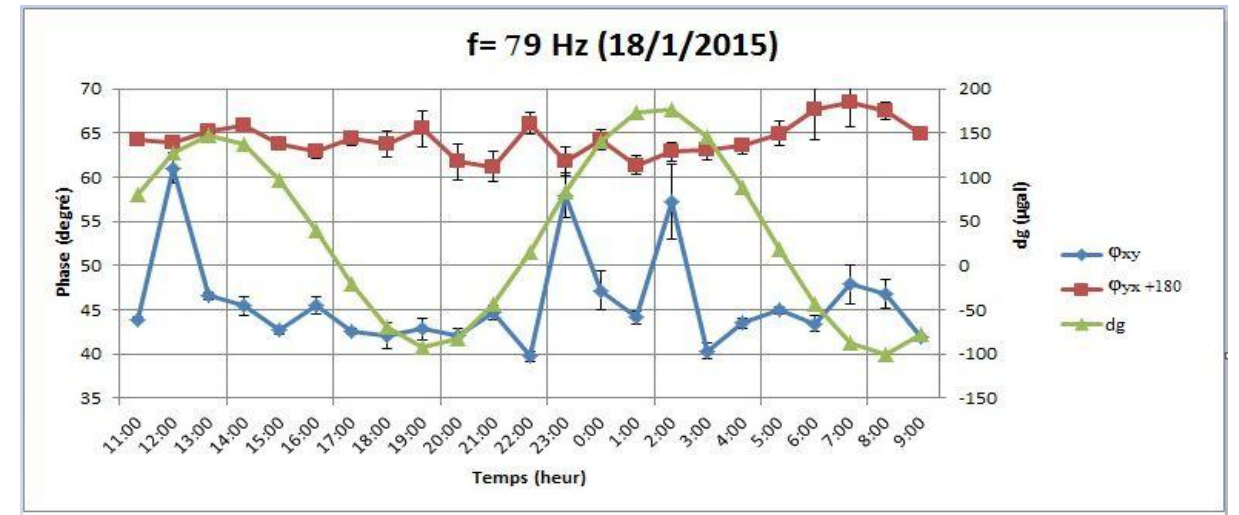

*Figure IV.6 : La variation temporelle de la phase pour la fréquence 79 Hz.*

 Selon la figure (Fig.IV.5) dont une profondeur de peau de **380 m**, la variation de la résistivité apparente ρaxy prend une valeur presque constant **[~45 Ω.m]** jusqu'à **22h00** sauf à **12h00** où il est diminué rapidement jusqu'à **[17 Ω.m]**, après cette stabilité on observe des variations sur les valeurs de ρaxy **(entre 20 et 37 Ω.m),** ces variations continuent jusqu'à **3h00** où la courbe est retourné à sa stabilité. Cette allure de la courbe est faite une corrélation inverse avec la variation de la marée.

A partir de la même figure, la courbe de  $\rho_{\text{avx}}$  est stable le long de sondage ayant une valeur constante **[38 Ω.m]**, qui est correspondent une profondeur de peau de **350 m.**

 Les courbes des phases (Fig.IV.6) montent des variations confirment les variations de la résistivité, φxy est varié entre **[40° et 60°]** et φyx prend une valeur presque constat de **[65°].**

 Les barres des erreurs pour cette fréquence sont très faibles par rapport aux fréquences précédant.

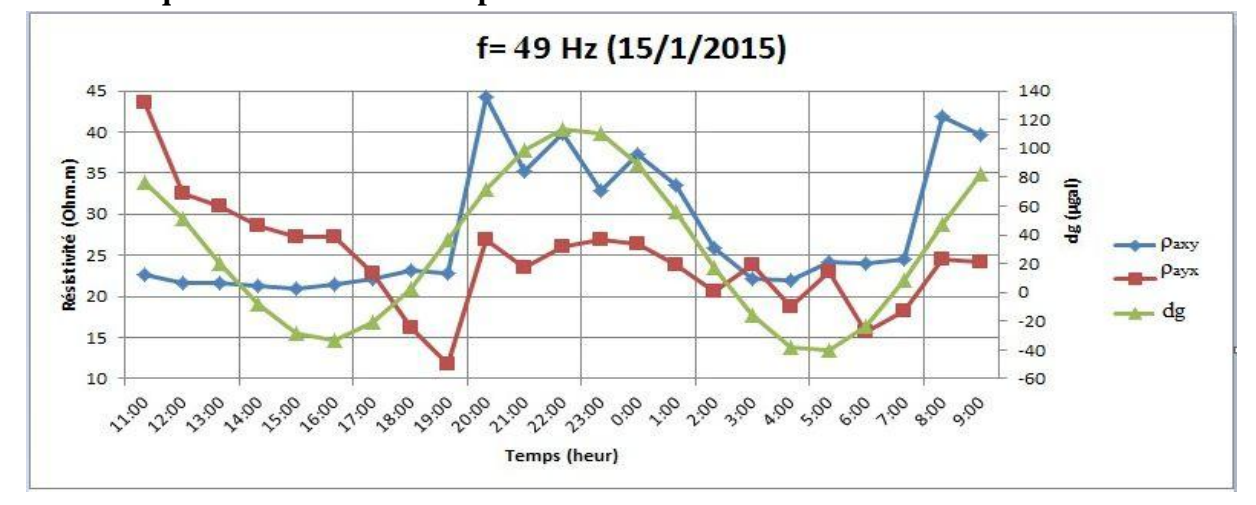

**Fréquences 49 Hz et 33 Hz pour le 15/1/2015**

*Figure IV.7 : La variation temporelle de la résistivité pour la fréquence 49 Hz.*

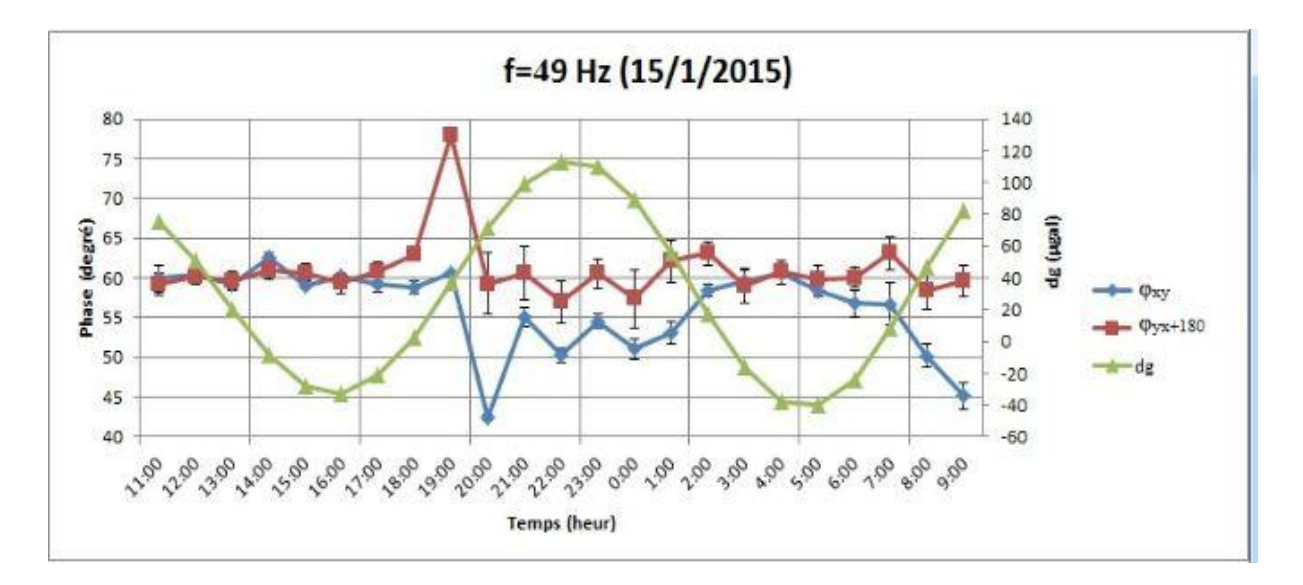

*Figure IV.8 : La variation temporelle de la phase pour la fréquence 49 Hz.*

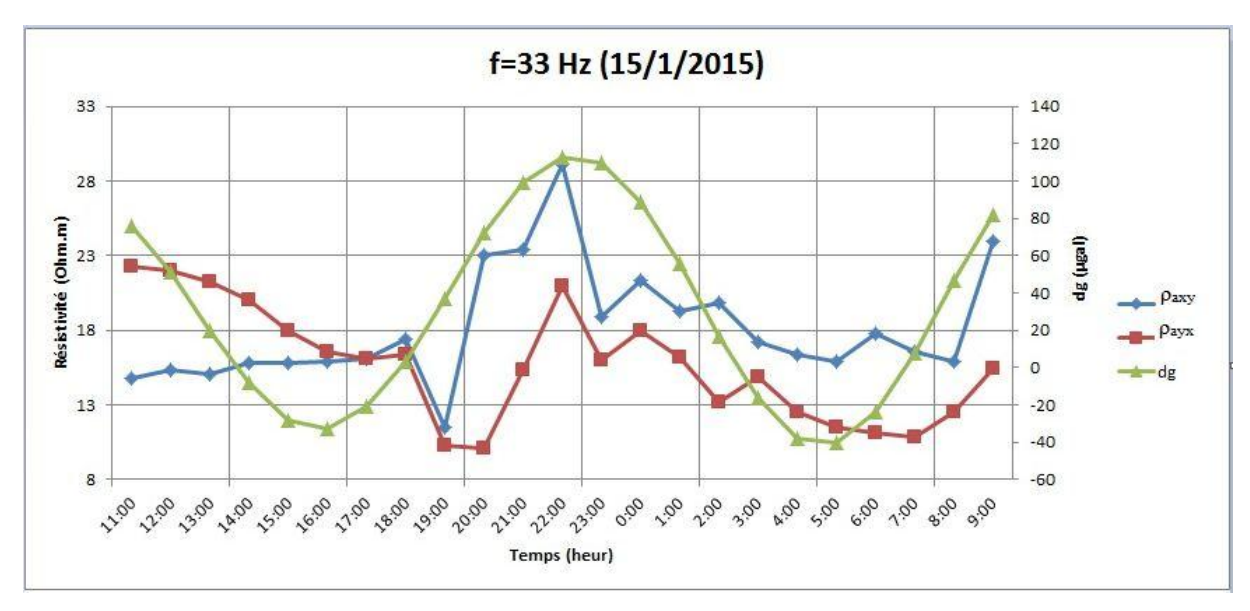

*Figure IV.9 : La variation temporelle de la résistivité pour la fréquence 33 Hz.*

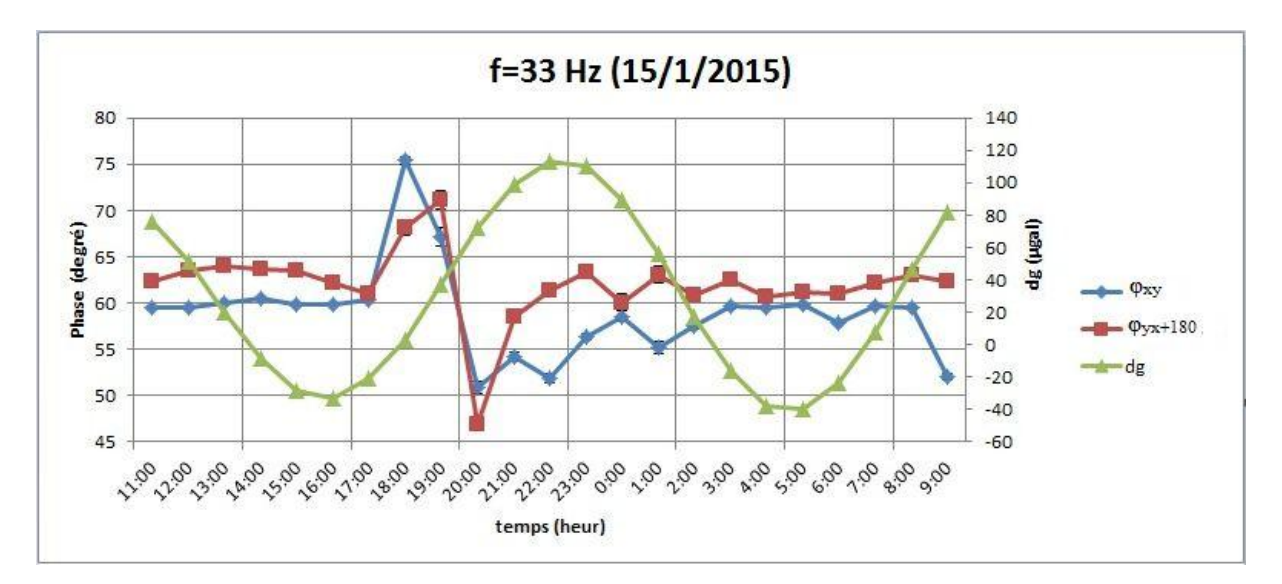

*Figure IV.10 : La variation temporelle de la phase pour la fréquence 33 Hz.*

 Les figures (IV.7, 9) présentent les variations de résistivités apparentes pour les fréquences **49 Hz** et **33 Hz** correspondantes respectivement à des profondeurs de peau dans les intervalles **[320m - 480m]** et **[300 m - 460 m]**. Les résistivités apparentes ρaxy et ρayx variant généralement entre [**15 Ω.m - 45 Ω.m]**, ces variations montent une corrélation plus ou moins uniforme avec la variation de marée pour les deux fréquences. Il est bien remarquable que la courbe de  $\rho_{axy}$  prend des valeurs constantes pour tout la période avant **19h00.**

 Les variations des phases pour les deux fréquences **49 Hz** et **33 Hz** (Fig.IV.8, 10) varient dans l'intervalle **[50° - 75°].** Ces courbes ne sont pas on corrélation ni avec les courbes des résistivités, ni avec la courbe de marée, mais elles sont prendre la même allure entre eux.

Les barres d'erreurs pour les phases commencent à diminuer pour ces deux fréquences.

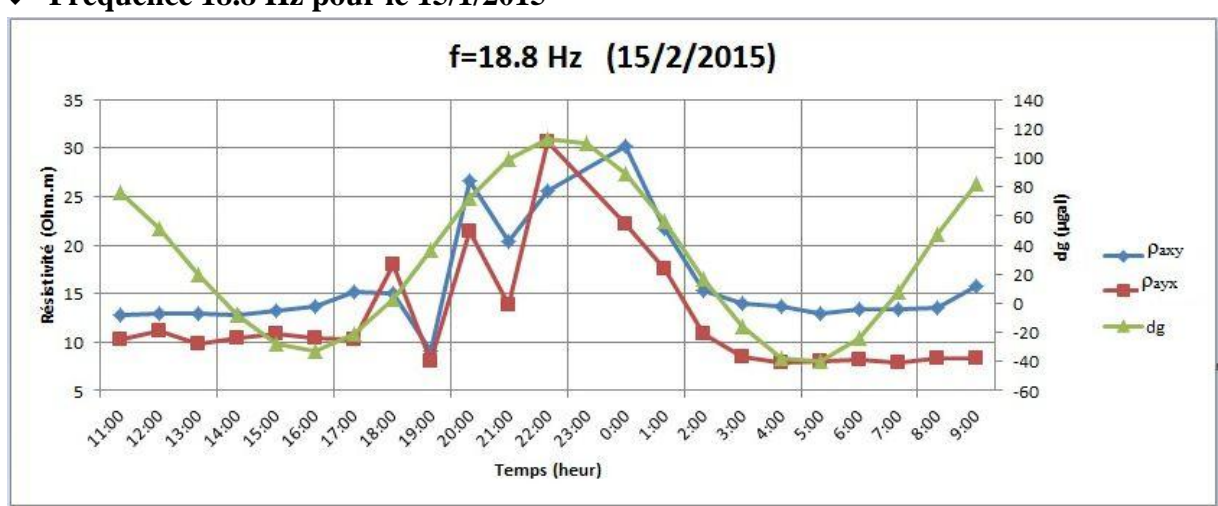

### **Fréquence 18.8 Hz pour le 15/1/2015**

*Figure IV.11 : La variation temporelle de la résistivité pour la fréquence 18.8 Hz.*

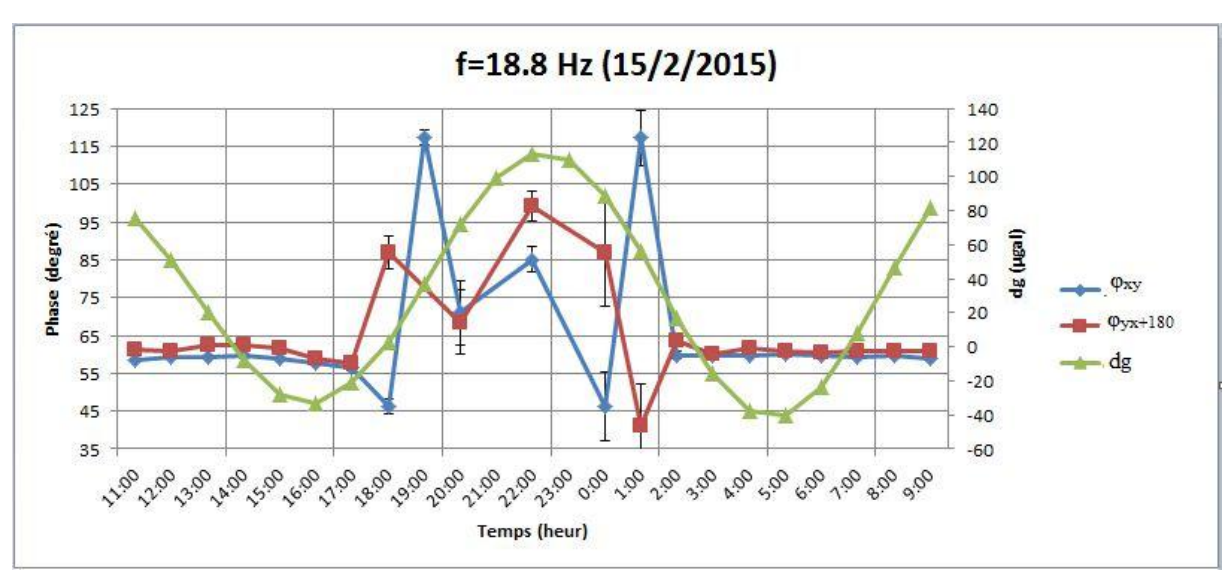

*Figure IV.12 : La variation temporelle de la phase pour la fréquence 18.8 Hz.*

 Les deux courbes des résistivités (Fig.IV.11) ont la même allure pour tous les heures de sondage, elles prennent des valeurs pratiquement stables **[~13 Ω.m]** avant **17h00** et après **2h00**, qui nous donne une profondeur de peau de **400m**, pour la période entre l'intervalle **[17h00 – 2h00]** les résistivités sont augmentées jusqu'à **30 Ω.m.** Cette allure des courbes corrélé parfaitement avec la variation de la marée si l'on exclut le début et la fin de sondage.

 La variation temporelle de la résistivité apparente est représentable avec les graphes des phases, qui varient **[entre 45° et 115°].** (Fig.IV.12)

Il est bien remarquable que les barres des erreurs dans les deux figures sont très faibles.

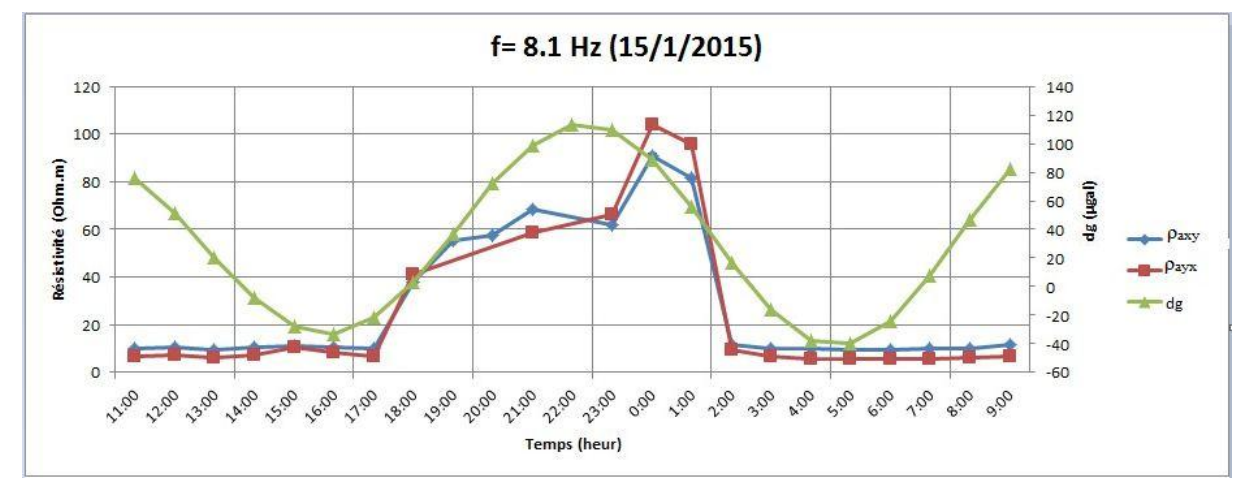

### **Fréquence 8.1 Hz pour le 15/1/2015**

*Figure IV.13 : La variation temporelle de la résistivité pour la fréquence 8.1 Hz.*

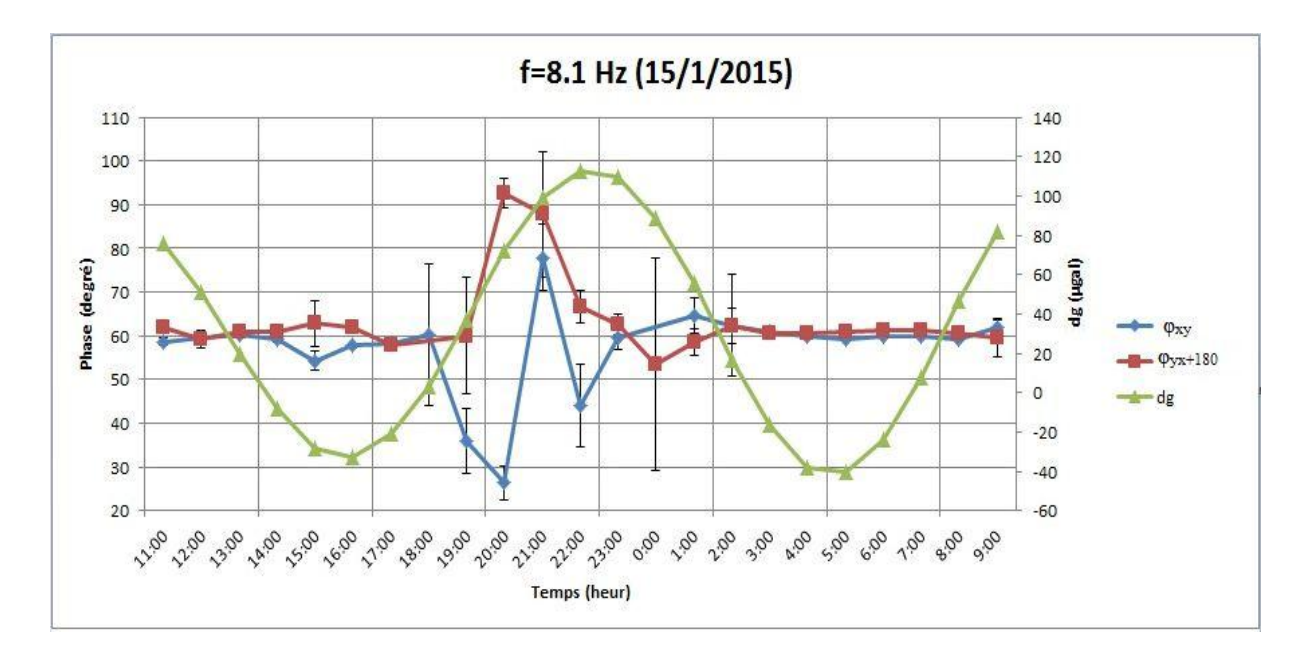

*Figure IV.14 : La variation temporelle de la phase pour la fréquence 8.1 Hz.*

### **Fréquence 4 Hz pour le 15/1/2015**

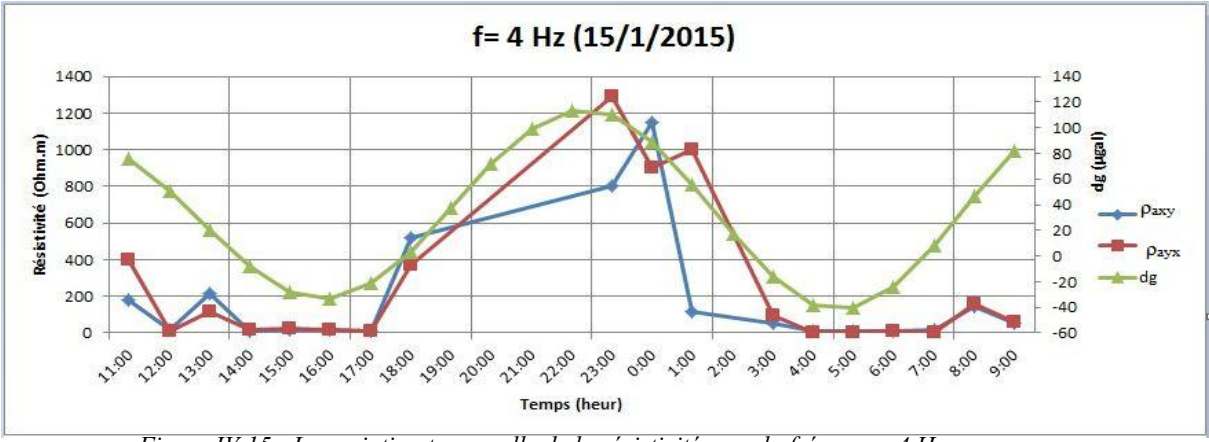

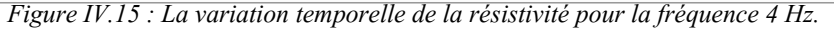

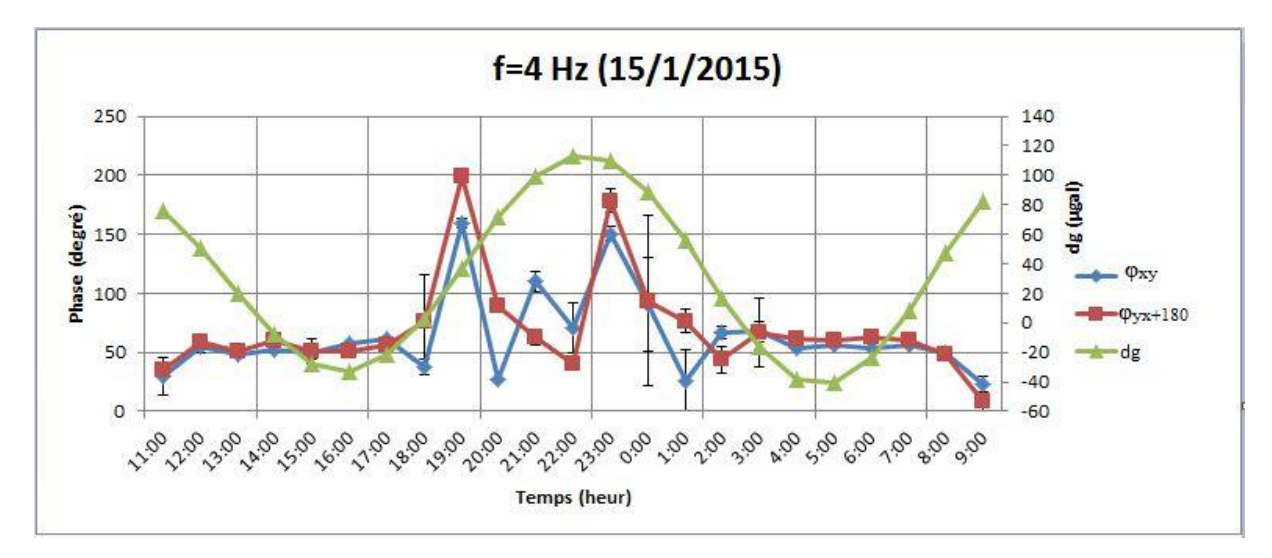

*Figure IV.16 : La variation temporelle de la phase pour la fréquence 4 Hz.*

### **Commentaire**

Pour les fréquences de **8.1** Hz et **4 Hz** les courbes de résistivité ρ<sub>axy</sub> et ρ<sub>ayx</sub> (Fig.IV.13, 15) qui correspond à une profondeur moyenne compris entre **[700 m – 1800 m]** ont le même comportement. Nous observons que les valeurs de la résistivité sont faibles et varient lentement de **11h00** jusqu'à **17h00** dans l'intervalle **[10 Ω.m - 50 Ω.m]**, avec une présence des petits pics. Au-delà de **17h00** nous voyons une grande augmentation irrégulièrement de la résistivité puis elle va diminuer rapidement. À **02h00** elle revient à son comportement initial. Ces variations temporelles après **17h00** sont confirmées par les courbes des phases (Fig.IV.14.16)

 On peut dire à partir de ces fréquences qu'il y a une corrélation directe entre le terme de marée et les résistivités apparentes, ainsi que les phases pour la période dans l'intervalle **[14h00 - 6h00].**

 Les barres des erreurs pour les deux fréquences sont négligeables sauf pour la courbe de la phase de **8 Hz** où il y a des valeurs plus importants.

# $\emph{Conclusion}$ e t Perspectives

# **Conclusion**

 Dans ce mémoire, nous avons développé une méthodologie de suivi temporel MT qui a permis de déterminer des variations de la résistivité apparente et de la phase sur une échelle de temps, et selon une fréquence bien déterminées.

 Le but que nous poursuivons dans ce travail est de trouver une corrélation entre ces variations de la résistivité et de la phase et la variation de la marée pour le même site à partir des données magnétotelluriques mesurées où niveau de l'Observatoire de MEDEA, situé à Tibhirine.

 Après l'exploitation et l'interprétation des données nous avons déterminé que le suivi temporel dans la bande magnétotellurique (MT) nous permet de trouver une corrélation entre ces deux phénomènes pour plusieurs fréquences, cette corrélation est évidente chaque fois que nous diminuons dans la fréquence, mais le problème c'est qu'elle n'a pas prendre une seul direction, c.à.d. elle est directe pour certain fréquences et inverse pour des autres.

 Malheureusement nous n'avons pas l'information complète pour dire que cette corrélation est due à l'influence de la marée sur la résistivité.

### **Perspectives**

 , Pour une meilleure connaissance sur la relation entre la variation de la résistivité et la phase et la variation de la marée, nous proposons :

- Faire des analyse des données non bruites pour des fréquences moins de 1 Hz.
- Projeter plusieurs sondages à cette région pour arriver à comparer le suivi temporel initial à ceux entrepris en conséquence.
- On pourra faire un conjoint de cette méthode avec une autre méthode géophysique.

## **Bibliographies**

BOUKAR Abdelghafour, 2012 Analyse de la phase du tenseur d'impédance magnétotellurique. Etude comparative et application sur des données réelles. Cas de Hoggar, mémoire de MAGISTER, FSTGAT/USTHB.

BOUZID Abderrezak, 2010 Apport des données magnétotelluriques a l'étude géodynamique du HOGGAR. Thèse Présentée pour l'obtention du grade de doctorat, FSTGAT/USTHB.

Coure master 1 physique du globe, l'université Université Djilali BOUNAAMA de KHEMIS MILIANA, présenté par Mr. Bouzid.

Data Processing User Guide Version 3.0 July 2005 (SSMT2000, MT Editor).

F.HADHOUM & M.SKENDER, 1993 Cartographies géotechnique de la ville de MEDEA et ses alentours, FSTGAT/USTHB.

HAMZAOUI Zoheir, Etude de la distorsion en magnétotellurique, FSTGAT/USTHB.

Internet et informatique.

Longman, I.M., 1959. Formulas for Computing the Tidal Accelerations Due to the Moon and the Sun, Journal of Geophysics Research, 64, 2351, 2355.

MAGED Mounir & FAWZY Sarah, 2008 Analyse du tenseur d'impédance magnétotellurique et son apport à l'identification des structures souterraines, mémoire pour l'obtention du diplôme d'ingénieur, FSTGAT/USTHB.

MEDJNOUN Amal, 2014 Analyse caractérisation prévision et modélisation du comportement des argiles gonflantes, thèse de doctorat, université de mouloud Mammeri de Tizi-Ouzou.

SMAIL, M, 2014 Etude des variations temporelles de la fonction de transfert magnétotellurique, Mémoire de Master 2, FSTGAT/USTHB.

V5 System 2000 MTU/MTU-A User Guide Version 1.9 September 2009 Instrument firmware version 3112F.

WAWRZYNIAK Pierre, 2011 Suivi Temporel magnétotellurique : Application à un réservoir volcanique, Thèse pour obtenir le titre de Docteur en géophysique, université de Strasbourg.

# **Annexe**

### 1. Tableau 1

| heur  | La Marée | heur  | La Marée |
|-------|----------|-------|----------|
| 11:00 | 76       | 23:00 | 110      |
| 12:00 | 51       | 0:00  | 89       |
| 13:00 | 20       | 1:00  | 56       |
| 14:00 | $-8$     | 2:00  | 17       |
| 15:00 | $-28$    | 3:00  | $-16$    |
| 16:00 | $-33$    | 4:00  | $-38$    |
| 17:00 | $-21$    | 5:00  | $-40$    |
| 18:00 | 3        | 6:00  | $-24$    |
| 19:00 | 37       | 7:00  | 8        |
| 20:00 | 72       | 8:00  | 47       |
| 21:00 | 99       | 9:00  | 82       |
| 22:00 | 113      |       |          |

*Tableau.1 : Valeurs de la marée calculée par le modèle de longman 1959 pour le 15/1/2015.*

### 2. Tableau 2

| heur  | La Marée | heur  | La Marée |
|-------|----------|-------|----------|
| 11:00 | 80       | 23:00 | 83       |
| 12:00 | 127      | 0:00  | 140      |
| 13:00 | 147      | 1:00  | 174      |
| 14:00 | 137      | 2:00  | 176      |
| 15:00 | 97       | 3:00  | 145      |
| 16:00 | 39       | 4:00  | 88       |
| 17:00 | $-21$    | 5:00  | 19       |
| 18:00 | -69      | 6:00  | $-44$    |
| 19:00 | $-92$    | 7:00  | -88      |
| 20:00 | -82      | 8:00  | $-100$   |
| 21:00 | $-43$    | 9:00  | $-77$    |
| 22:00 | 16       |       |          |

*Tableau.2 : Valeurs de la marée calculée par le modèle de longman 1959 pour le 18/1/2015.*